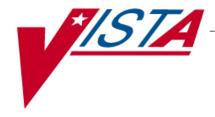

# National Drug File (NDF)

# **Technical Manual**

Version 4.0 October 1998

(Revised January 2018)

Department of Veterans Affairs Office of Enterprise Development

# **Revision History**

The table below lists changes made since the initial release of this manual. Each time this manual is updated, the Title Page lists the new revised date and this page describes the changes. Either update the existing manual with the Change Pages document, or replace it with the updated manual.

| Date  | Revised<br>Pages                     | Patch<br>Number | Description                                                                                                    |
|-------|--------------------------------------|-----------------|----------------------------------------------------------------------------------------------------|
| 11/17 | I, <u>6-10</u> ,                     | PSN*4*513       | Updated Revision History and Glossary.                                                                                                    |
|       | <u>16-49, 56-</u><br><u>57</u>       |                 | Added new routines and related menu options.                                                                                                    |
| 08/17 | i-vi,                                | PSN*4*396       | Updated Revision History & TOC                                                                                                    |
|       | <u>1-2</u><br><u>5</u>               |                 | Add CLNICAL EFFECTS OF DRUGS file additions to VA PRODUCT FILE #50.68                                                                                                    |
|       | <u>6</u>                             |                 | Added PPS-N information                                                                                                    |
|       | <u>59</u>                            |                 | Added PPS-N UPDATE CONTROL FILE                                                                                                    |
|       |                                      |                 | Add Routine PSNCLEHW                                                                                                    |
|       |                                      |                 | Updated Index                                                                                                    |
|       |                                      |                 | REDACTED                                                                                                    |
| 05/10 | i-ii, 6, 7,<br>17-18                 | PSN*4*108       | Added routines PSNFDAMG, and PSNMEDG to the list of routines. Routine PSNAPIS was modified.                                                                                                    |
|       |                                      |                 | Added new option Display FDA Medication Guide [PSN MED GUIDE].                                                                                                    |
|       |                                      |                 | Added FDA Medication Guide to the Glossary.                                                                                                    |
|       |                                      |                 | REDACTED                                                                                                    |
| 02/09 | 6, 10, 10b,                          | PSN*4*169       | Added routines PSNEN169 and PSNPO169.                                                                                                    |
|       | 12e-f                                |                 | Described section added to the VA Product message as part of an NDF Management System change.                                                                                                    |
|       |                                      |                 | Updated Notes Regarding Patches section.                                                                                                    |
|       |                                      |                 | REDACTED                                                                                                    |
| 02/06 | 6                                    | PSN*4*109       | Added routine PSN5067 to the list of routines.  REDACTED                                                                                                    |
| 08/05 | iii, 6, 10b,<br>12c-d, 15,<br>21, 22 | PSN*4*101       | Added routines PSNVUID and PSNPREDS, an explanation of the data standardization project in a new section called Notes regarding Patches; moved changes to CS Federal Schedule field (patch PSN*4*65) to new section; updated Table of Contents, Glossary and Index. REDACTED |

| Date  | Revised Pages                          | Patch<br>Number | Description                                                                                                    |
|-------|----------------------------------------|-----------------|----------------------------------------------------------------------------------------------------|
| 10/04 | i, 2, 6, 8                             | PSN*4*80        | Added routines and a reference to the <i>Pharmacy Re-Engineering (PRE) Application Program Interface (API) Manual</i> created for the Pharmacy Re-Engineering (PRE) project Encapsulation cycle 1               |
| 09/03 | 7                                      | PSN*4*70        | Added two new options to the list of exported options.                                                                                                    |
| 07/03 | Title Page,<br>i-ii, 10b               | PSN*4*65        | Noted changes to CS Federal Schedule field.                                                                                                    |
| 04/03 | Title Page,<br>i, 15                   | PSN*4*20        | Changed the RD access on several files.                                                                                                    |
| 04/03 | Title Page,<br>i, 6                    | PSN*4*68        | Added the PSNPPIO routine to the list of routines.                                                                                                    |
| 02/03 | Title Page,<br>i-iv, 4a-4d, 6          | PSN*4*62        | -Replaced the Title Page, Revision History Page, and Table of Contents.                                                                                                    |
|       |                                        |                 | -Added the Patient Medication Information (PMI) Sheet enhancement files and printer set-up.                                                                                                    |
|       |                                        |                 | -Added print routine to the list of routines.                                                                                                    |
| 10/02 | Title Page,<br>i-iv, 12, 12a,<br>12b   | PSN*4*64        | -Replaced the Title Page (and associated blank page) and the Revision History Page (and associated blank page).                                                                                                 |
|       |                                        |                 | -Added page numbers to the Revision History Pages and Table of Contents Pages.                                                                                                    |
|       |                                        |                 | - Updated the Electronic MailMan Messages for Drugs Unmatched from the National Drug File.                                                                                                    |
| 10/02 | Title Page<br>10, 10a,<br>10b, 11, 12, | PSN*4*58        | - Replaced the Title Page (and associated blank page) and the Revision History page (and associated blank page after it.)                                                                                       |
|       | 12a, 12b                               |                 | - Updated the Electronic MailMan Messages for Data Update for NDF, Updated Interactions, and Drugs Unmatched from National Drug File. This included new screen captures and required the addition of new pages. |
| 09/01 | Title Page<br>10-12                    | PSN*4*53        | - Replaced the Title Page (and associated blank page) and the Revision History page (and associated blank page after it.)                                                                                       |
|       |                                        |                 | - Added a new Electronic Mail Message for<br>Updated Interactions and added new screen<br>captures for the Electronic Mail Messages for Data<br>Update and Drugs Unmatched from National Drug<br>File.          |

| Date  | Revised<br>Pages | Patch<br>Number | Description                                                  |
|-------|------------------|-----------------|--------------------------------------------------------------|
| 02/00 | 6,7,9            | PSN*4*22        | Added a new option called <i>Inquire to National Files</i> . |
| 10/98 |                  |                 | Original Released Technical Manual.                          |

(This page included for two-sided copying.)

# **Table of Contents**

| Introduction                                                                      | 1  |
|-----------------------------------------------------------------------------------|----|
| Pharmacy Product System – National (PPS-N)                                        |    |
| Related Manuals                                                                   | 2  |
| Icons                                                                             | 2  |
| Implementation and Maintenance                                                    | 3  |
| The VA Drug Classification System                                                 |    |
| Resource Requirements                                                             |    |
| Implementation Requirements                                                       |    |
| System Configuration                                                              |    |
| Patient Medication Information (PMI) Sheet Redesign Enhancement                   |    |
| Files                                                                             |    |
| Templates                                                                         |    |
| Routines                                                                          |    |
| Exported Options                                                                  |    |
| National Drug File V. 4.0 Menu                                                    |    |
| Archiving and Purging                                                             |    |
|                                                                                   |    |
| Callable Routines                                                                 |    |
| External Interfaces                                                               |    |
| External Relations                                                                | 11 |
| Data Base Integration Agreements (DBIAs)                                          | 11 |
| Internal Relations                                                                | 11 |
| Package-Wide Variables                                                            | 11 |
| Electronic MailMan Messages                                                       | 12 |
| Notes Regarding Patches                                                           | C  |
| Note on CS Federal Schedule                                                       |    |
| Note regarding Patch PSN*4*101 Pharmacy Data Standardization                      |    |
| Note regarding Patch PSN*4*169                                                    |    |
| Security Management                                                               | 16 |
| PSNMGR Key                                                                        |    |
| Precautions and Potential Problems                                                |    |
| PSN PPS COORD K                                                                   |    |
| PSN PPS COORD Key  Appendix A: PPS-N Update file configuration and specifications |    |
| Required Packages                                                                 |    |
| Configuration                                                                     |    |
| Web Server and Service                                                            |    |
| Secure Shell (SSH) protocol and Secure File Transfer Protocol (SFTP)              | 20 |

| VMS Directory               | 21        |
|-----------------------------|-----------|
| Linux Directories           |           |
| PPS-N Site Parameters       | 23        |
| PPS-N Update file structure |           |
| PMIDATA                     |           |
| DATA                        | 37        |
| DATANT                      |           |
| DATAN                       | 38        |
| DATAO                       |           |
| PRODUCT                     | 40        |
| GENERIC                     |           |
| POE                         | 41        |
| CMOP                        |           |
| NFI                         |           |
| CLASS                       | 42        |
| REM                         |           |
| MESSAGE                     |           |
| MESSAGE2                    |           |
| TEXT                        | 50        |
| Glossary                    |           |
| ·                           | <b>70</b> |
| Index                       |           |

# Introduction

The National Drug File (NDF) V. 4.0 software module provides standardization of the local drug files in all Department of Veterans Affairs Medical Centers (VAMCs). Standardization includes the adoption of new drug nomenclature and drug classification, and links the local drug file entries to data in the National Drug files.

For drugs approved by the Food and Drug Administration (FDA), VAMCs have access to information concerning dosage form, strength and unit; package size and type; manufacturer's trade name; and National Drug Code (NDC). The NDF software lays the foundation for sharing prescription information among VAMCs.

The NATIONAL DRUG file (#50.6) has been redesigned from a file seven multiples deep to a new file structure of four separate files. The new files are the VA PRODUCT file (#50.68), the NDC/UPN file (#50.67), the VA DISPENSE UNIT file (#50.64), and File #50.6, which is now the VA GENERIC file.

With this version of NDF, the new design of the NATIONAL DRUG file (#50.6) will lay the foundation for timely data releases by Pharmacy Benefits Management (PBM) personnel to field facilities using the NDF Management System. As new drug products are released, this information can be quickly sent to facilities. Pharmacy end users will be able to match (classify) a greater percentage of their local drug files for new products. Update/delivery of data will be controlled by PBM personnel. Frequent updating of NDF will be possible with minimal time for installation and downtime.

In addition to the redesign of NATIONAL DRUG file (#50.6), Version 4.0 will provide the following enhancements:

- Addition of new fields to NDF, such as National Formulary and restriction indicators.
- Lay foundation for interfaces to other Commercial Off The Shelf (COTS) software to update NDF fields for new/revised drug information.
- Update current NDF with new/revised product information.
- Creation of an Application Programmer's Interface (API) to accommodate all existing VistA software Database Integration Agreements (DBIAs) with NDF.
- A clean-up of associated files, such as DRUG MANUFACTURER (#55.95), DRUG UNITS (#50.607), etc.
- Incorporation of approved enhancement requests by Pharmacy/Information Resources Management (IRM) end users.

Patch PSN\*4\*396 added new fields for CLINICAL EFFECT OF DRUGS to the VA PRODUCT FILE (#50.68). These fields are in the multiple #50.68108 and include PACKAGE (#.01), OMIT EXP/DC ORDER CHECK (#1), DURATION LIMIT (#2), WASTE SORT CODE (#104) and DOT SHIPPING CODE (#105).

Pharmacy Product System – National (PPS-N)

With the release of PPS-N v3.0, the PPS-N system will provide update files for the National Drug File instead of the current Kernel Installation & Distribution System process. The update file names will be in the form PPS\_xxPRV\_xxNEW.DAT where xxPRV is the previous file number installed and xxNEW is the file number to be installed. For example, PPS\_24PRV\_25NEW.DAT would indicate that the 24 was the previous update file installed and 25 is the new one to be installed.

National SQA and local sites will need to perform configuration activities prior to initiating the PPS-N/NDF Update process. This is discussed in detail under the *PPS-N Site Parameters* (*Enter/Edit*) [*PSN PPS PARAM*] option that is located in the National Drug File V. 4.0 User Manual. See Appendix A in this document for configuration and specifications for communications with PPS-N.

### **Related Manuals**

National Drug File V. 4.0 Release Notes
National Drug File V. 4.0 Installation Guide
National Drug File V. 4.0 User Manual
Pharmacy Re-Engineering (PRE) Application Program Interface (API) Manual

### **Icons**

| Icons used to highlight key points in this manual are defined as follows: |  |
|---------------------------------------------------------------------------|--|
| Indicates the user should take note of the information.                   |  |

# Implementation and Maintenance

### The VA Drug Classification System

The Department of Veterans Affairs Drug Classification system was developed to provide a systematic management approach to the classification of medications, including investigational and over-the counter drugs, prosthetic items, and expendable supplies. The system was designed to do the following:

- Support the inpatient and outpatient pharmacy activities;
- Facilitate the identification of drug-drug, drug-allergy, drug-lab, and drug-food interactions:
- Uphold the requirements for inventory accountability; substantiate and improve all patient medication-related activity;
- Provide an improved database to assist the health care provider;
- Provide a coordinated method of database communication for VA management;
- Facilitate the monitoring of investigational drugs; and
- Facilitate the control of prosthetic and supply items.

Each five-character alpha-numeric code specifies a broad classification and a specific type of product. The first two characters are letters and form the mnemonic for the major classification (e.g., AM for antimicrobials). Characters 3 through 5 are numbers and form the basis for sub-classification. For example, the classification system for the penicillin is as follows:

AM000 ANTIMICROBIALS AM050 Penicillins AM051 Penicillin-G Related Penicillins AM052 Penicillins, Amino Derivatives AM053 Penicillinase-Resistant Penicillins AM054 Extended spectrum Penicillins

The VA Drug Classification system classifies drug products, not generic ingredients. Drug products with local effects are classified by route of administration (e.g., dermatological, ophthalmic). If a product is not classified by route of administration, in most cases, it is classified under a specific chemical or pharmacological classification (e.g., beta-blockers, cephalosporin). If a product is not classified by route of administration, or chemical or pharmacological sub-classification, it may be classified under a therapeutic category (e.g., antilipemic agents, antiparkinson agents).

Most combination products are found in the "other" sub-classification under each major classification unless a specific subcategory for combination products has been added or a descriptive comment indicates inclusion elsewhere. In addition, products which are not adequately described by a minor category or subcategory within the major classification are classified as "other" (e.g., metronidazole and vancomycin are classified as "Anti-Infectives, Other").

### **Resource Requirements**

The following resources are required for the National Drug File software package:

Routines

PSN\* routines approx. 4636 bytes

# **Implementation Requirements**

There are no configurable site parameters involved in the implementation of this product. This module will not be distributed to field facilities. This module will only be installed on the system where the master National Drug files reside.

# **System Configuration**

There are no site-specific parameters associated with NDF.

### Assigning Keys, Menus, and Options

The installer must enter users into the test and production accounts, assigning the PSNMGR option as the primary menu option. The PSNMGR key must be assigned to the package coordinator and/or their designee. This key unlocks the *Allow Unmatched Drugs To Be Classed* [PSNSTCL] and *Local Formulary Report* [PSNFRMLY] menu options. Only users having this key will see these options on their menus.

# Patient Medication Information (PMI) Sheet Redesign Enhancement

The PMI Sheet redesign is an enhancement to the NDF package V. 4.0. These enhancements support a new contract data source for Patient Medication Information that includes a new file structure.

# Files

These files are part of a proprietary vendor database and are not part of the NDF core package. Patches PSN\*4\*67 and PSN\*4\*62 must be installed for the system to have access to these files.

| File Number | File Name         | Description                                |
|-------------|-------------------|--------------------------------------------|
| 50.621      | PMI-ENGLISH       | This file contains the data provided by    |
|             |                   | the vendor for PMIS monograph text         |
|             |                   | entries in the English language. This file |
|             |                   | cannot be edited using FileMan options.    |
| 50.622      | PMI-SPANISH       | This file contains the data provided by    |
|             |                   | the vendor for PMIS monograph text         |
|             |                   | entries in the Spanish language. This file |
|             |                   | cannot be edited using FileMan options.    |
| 50.623      | PMI-MAP-ENGLISH   | This file contains data provided by the    |
|             |                   | vendor required to map GCNSEQNO            |
|             |                   | numbers to PMI-ENGLISH file                |
|             |                   | (#50.621) monograph entries. This file     |
|             |                   | cannot be edited using FileMan options.    |
| 50.624      | PMI-MAP-SPANISH   | This file contains data provided by the    |
|             |                   | vendor required to map GCNSEQNO            |
|             |                   | numbers to PMI-SPANISH file                |
|             |                   | (#50.622) monograph entries. This file     |
|             |                   | cannot be edited using FileMan options.    |
| 50.625      | WARNING LABEL-    | This file contains the data provided by    |
|             | ENGLISH           | the vendor for WARNING LABEL               |
|             |                   | monograph text entries in the English      |
|             |                   | language. This file cannot be edited       |
|             |                   | using FileMan options.                     |
| 50.626      | WARNING LABEL-    | This file contains the data provided by    |
|             | SPANISH           | the vendor for WARNING LABEL               |
|             |                   | monograph text entries in the Spanish      |
|             |                   | language. This file cannot be edited       |
| 70.60       |                   | using FileMan options.                     |
| 50.627      | WARNING LABEL MAP | This file contains the data provided by    |
|             |                   | the vendor, required to map                |
|             |                   | GCNSEQNO numbers to WARNING                |
|             |                   | LABEL-ENGLISH file (#50.625) and           |
|             |                   | WARNING LABEL-SPANISH file                 |

| File Number | File Name | Description                             |
|-------------|-----------|-----------------------------------------|
|             |           | (#50.626) monograph entries. This file  |
|             |           | cannot be edited using FileMan options. |

# Set Up of the Patient Medication Information (PMI) Sheet Printers

The installer must enter information for each printer that will be used to print PMI Sheets. This information controls the bolding of the sub-headings on the sheets.

# Hardware Set Up

The printer must be physically connected to the network and then defined in the DEVICE (#3.5) and TERMINAL TYPE (#3.2) files.

# Software Set Up

The type of printer will determine the next step. Please refer to the User's Manual for each printer to establish the correct escape sequences for turning bolding on and off. These escape sequences are input to the following fields in the TERMINAL TYPE (#3.2) file:

HIGH INTENSITY (BOLD) (#27) field NORMAL INTENSITY (RESET) (#29) field

If these fields do not contain escape sequences, then the bolding of the sub-headings on the PMI Sheets will not be displayed.

# Example Set Up

The following is a set up example that was used in the development process. This example is provided to guide the user in this set up. Please note that it is only an example and may not hold true in all cases.

# **Example: Hewlett Packard or LexMark Example Set Up**

From the printer technical manual the following are the escape sequences:

Bold On: \$C(27)\_"(s3B" Bold Off: \$C(27) "(s0B"

In the TERMINAL TYPE (#3.2) file:

To turn the bold on in the HIGH INTENSITY (BOLD) field (#27):

HIGH INTENSITY (BOLD) = C(27) "(s3B"

To turn the bold off in the NORMAL INTENSITY (RESET) field (#29):

NORMAL INTENSITY (RESET) = \$C(27) "(s0B"

(This page included for two-sided copying.)

# **Files**

The NATIONAL DRUG file (#50.6) has been redesigned from a file of seven multiples deep to a new file structure of four separate files. The new files are the VA PRODUCT file (#50.68), the NDC/UPN file (#50.67), the VA DISPENSE UNIT file (#50.64), and File #50.6, which is now the VA GENERIC file.

The files required to run the NDF software are listed below.

| FILE #                          | NAME                           |                                |                                | UP<br>DATE<br>DD | SEC. | DATA<br>COMES<br>W/FILE | SITE | RSLV<br>PTS | USER<br>OVER<br>RIDE |
|---------------------------------|--------------------------------|--------------------------------|--------------------------------|------------------|------|-------------------------|------|-------------|----------------------|
| 50.416                          | DRUG INGREDIENT                |                                |                                | YES              | YES  | YES                     | OVER | NO          | NO                   |
| 50.6                            | VA GENERIC                     |                                |                                | YES              | YES  | NO                      |      |             |                      |
| 50.605                          | VA DRUG CLASS                  |                                |                                | YES              | YES  | YES                     | OVER | NO          | NO                   |
|                                 | DOSAGE FORM: subDD 50.606      | fld:                           | .01                            | YES              | YES  | YES                     | OVER | NO          | NO                   |
| 50.607                          | DRUG UNITS                     |                                |                                | YES              | YES  | YES                     | OVER | NO          | NO                   |
| 50.608                          | PACKAGE TYPE                   |                                |                                | YES              | YES  | YES                     | OVER | NO          | NO                   |
| 50.609                          | PACKAGE SIZE                   |                                |                                | YES              | YES  | YES                     | OVER | NO          | NO                   |
| 50.612                          | NATIONAL DRUG TRAN             | SLATIC                         | N                              | YES              | YES  | NO                      |      |             |                      |
| 50.64                           | VA DISPENSE UNIT               |                                |                                | YES              | YES  | NO                      | OVER | NO          | NO                   |
| 50.67                           | NDC/UPN                        |                                |                                | YES              | YES  | NO                      |      |             |                      |
| 50.68                           | VA PRODUCT                     |                                |                                | YES              | YES  | NO                      |      |             |                      |
|                                 | MEDICATION ROUTES : subDD 51.2 | fld:                           | .01                            | YES              | YES  | NO                      | MERG | NO          | YES                  |
| 55.95                           | DRUG MANUFACTURER              |                                |                                | YES              | YES  | YES                     | OVER | NO          | NO                   |
| 56                              | DRUG INTERACTION               |                                |                                | YES              | YES  | NO                      | OVER | NO          | NO                   |
| 57.23 PPS-N UPDATE CONTROL FILE |                                | YES                            | YES                            | NO               |      |                         | NO   |             |                      |
|                                 | PHARMACY SYSTEM: subDD 59.7    | <pre>fld: fld: fld: fld:</pre> | 10<br>10.1<br>10.2<br>11<br>12 |                  | YES  | NO                      |      |             |                      |

This PPS-N UPDATE CONTROL file (#57.23) contains configuration and installation information for the Pharmacy Product System - National (PPS-N) file retrieval and installation process.

57.23 PPS-N UPDATE CONTROL FILE YES YES NO NO

# **Templates**

| Sort      | File |
|-----------|------|
| PSNFRMSRT | 50   |

| Print     | File   |
|-----------|--------|
| PSNFRMPRT | 50     |
| PSNHEAD   | 50     |
| PSNLDG1   | 50     |
| PSNPRINT  | 50.605 |
| PSNRPT4   | 50     |
| PSNACTION | 56     |

# **Routines**

The following is a list of routines you will see for NDF when you load the new routine set. The first line of each routine contains a brief description of the general function of the routine. Use the Kernel option XU FIRST LINE PRINT (*First Line Routine Print*) to print a list of just the first line of each PSN\* routine.

| PSN4P4   | PSN4POST | PSN4PRE  | PSN50612 | PSN50625 |
|----------|----------|----------|----------|----------|
| PSN50626 | PSN50627 | PSN5067  | PSN50P41 | PSN50P4A |
| PSN50P6  | PSN50P65 | PSN50P67 | PSN50P68 | PSN56    |
| PSNACT   | PSNAPIS  | PSNAUTO  | PSNBLD   | PSNCLEAN |
| PSNCLEHW | PSNCLS   | PSNCMOP  | PSNCOMP  | PSNCLPR  |
| PSNDEX   | PSNDDI1  | PSNDEA   | PSNDI    | PSNDINT  |
| PSNDRUG  | PSNEN169 | PSNEXC   | PSNFDAMG | PSNFRMLY |
| PSNHEADR | PSNHELP  | PSNHELP1 | PSNHRFM  | PSNHRFM1 |
| PSNHIT   | PSNLDG   | PSNLOOK  | PSNMCLS  | PSNMEDG  |
| PSNMRG   | PSNNDC   | PSNNDC1  | PSNNFL   | PSNNFL1  |
| PSNNGR   | PSNOCLS  | PSNONDF  | PSNOUT   | PSNPFN   |
| PSNPO169 | PSNPPIO  | PSNPPIP  | PSNPPIP1 | PSNPSS   |
| PSNPST   | PSNRPT3  | PSNSTCK  | PSNPRE   | PSNPRE1  |
| PSNPREDS | PSNUPN   | PSNVAGN  | PSNQA    | PSNRPT   |
| PSNRPT2  | PSNVUIE  | PSNXREF  | PSNSTCL  | PSNSUPLY |
| PSNTER   | PSNVER   | PSNVFY   | PSNVIEW  | PSNCFINQ |
| PSNFTP   | PSNFTP2  | PSNFTP3  | PSNOSKEY | PSNPARM  |
| PSNPPSCL | PSNPPSDL | PSNPPSI1 | PSNPPSI2 | PSNPPSI3 |
| PSNPPSME | PSNPPSMG | PSNPPSMS | PSNPPSNC | PSNPPSNF |
| PSNPPSNK | PSNPPSNR | PSNPPSNU | PSNPPSNV | PSNPPSNW |
| PSNPPSNP | PSNVCR   | PSNVCR1  | PSNVCR2  |          |
|          |          |          |          |          |

84 Routines

# **Exported Options**

The National Drug File [PSNMGR] menu, assigned to all users, contains two locked options — *Allow Unmatched Drugs to Be Classed* [PSNSTCL] and *Formulary Report* [PSNFRMLY]. These options are unlocked by the PSNMGR key. This key must be assigned to the package coordinator or his/her designee. Only users that have this key will see these options on their menu.

The following are the options exported with NDF version 4.0:

# National Drug File V. 4.0 Menu

| REMA        | Rematch/Match Single Drugs [PSNDRUG]                             |  |
|-------------|------------------------------------------------------------------|--|
| VER         |                                                                  |  |
| SVER        | Verify Single Match [PSNVER]                                     |  |
| MERG        | Merge National Drug File Data Into Local File [PSNMRG]           |  |
| AUTO        | Automatic Match of Unmatched Drugs [PSNAUTO]                     |  |
| CLAS        | Allow Unmatched Drugs to be Classed [PSNSTCL]                    |  |
|             | [Locked: PSNMGR]                                                 |  |
| RPRT        | National Drug File Reports [PSNSUBM]                             |  |
| LDF         | Local Drug File Report [PSNLDG]                                  |  |
| VAG         |                                                                  |  |
| ATM         |                                                                  |  |
| PROI        |                                                                  |  |
| NOCI        |                                                                  |  |
| CLVA        |                                                                  |  |
| DFL         | NDF Info from Your Local Drug File [PSNRPT]                      |  |
| SUPL        |                                                                  |  |
| MAN         |                                                                  |  |
| NMA         |                                                                  |  |
| *LOC        |                                                                  |  |
| NATI        |                                                                  |  |
| DDIN        |                                                                  |  |
| CMO<br>PNCL | L ,                                                              |  |
| LDRO        |                                                                  |  |
| VDRO        |                                                                  |  |
|             | Inquiry Options [PSNQUER]                                        |  |
| INQ         |                                                                  |  |
| LINQ        |                                                                  |  |
| **PNIN      |                                                                  |  |
| NDCU        | 1 7 2                                                            |  |
| NAT         | Inquire to National Files [PSNACT]                               |  |
| PMIS        | Print a PMI Sheet [PSNPMIS]                                      |  |
| FDA         | Display FDA Medication Guide [PSN MED GUIDE]                     |  |
| PPS         | PPS-N Menu [PSN PPS MENU] [Locked with PSN PPS ADMIN]            |  |
| SD          | Schedule download of NDF update file [PSN PPS SCHEDULE DOWNLOAD] |  |
| SI          | Schedule Install of NDF Update file [PSN PPS SCHEDULE INSTALL]   |  |
| MD          | Manual Download of NDF Update file [PSN PPS MANUAL DOWNLOAD]     |  |

- MI Manual Install of NDF Update file [PSN PPS MANUAL INSTALL]
- RJ Reject/Complete of NDF Update file [PSN PPS REJECT FILE]
- SP PPS-N Site Parameters (Enter/Edit) [PSN PPS PARAM]
- VC Vista Comparison Report [PSN PPS VISTA COMPARISON RPT]
- DIS Download/Install Status Report [PSN PPS DNLD/INST STATUS REP]
- SSH Manage Secure Shell (SSH) Keys [PSN PPS SSH KEY MANAGEMENT]
- \* Formerly Formulary Report
- \*\* Formerly Lookup National Drug Info in Local File.

# **Archiving and Purging**

The NDF software contains no archiving or purging capabilities. It is recommended that National Drug File remain online.

# **Callable Routines**

The National Drug File contains one callable routine at the present time. This routine, PSNNGR, is used by the Allergy Tracking System software package. The routine is the actual point of entry.

This routine is to be used in conjunction with the allergies package. It expects an input of PSNDA=internal number in File 50.6 (VA GENERIC file). The routine returns ^TMP("PSN",\$J,IFN)=Primary Ingredient. The IFN is the Internal number from File #50.416 (DRUG INGREDIENTS file) of Primary Ingredient. If PSNDA doesn't exist, PSNID and ^TMP("PSN",\$J) are killed. The variables X,J,K,PSNPN are used and are killed before exiting.

For detailed information on all supported National Drug File APIs, see the *Pharmacy Re-Engineering (PRE) Application Program Interface (API) Manual* posted on the VistA Documentation Library (VDL) at <a href="http://www.va.gov/vdl/">http://www.va.gov/vdl/</a>.

# **External Interfaces**

The National Drug File V. 4.0 relies (minimum) on the following external packages. This software is not included in this package and must be installed before this version of NDF is completely functional.

| <u>Package</u>                        | <b>Minimum Version Needed</b> |
|---------------------------------------|-------------------------------|
| VA FileMan                            | 21.0                          |
| Kernel                                | 8.0                           |
| MailMan                               | 7.1                           |
| Pharmacy Data Management              | 1.0                           |
| National Drug File                    | 3.18                          |
| Adverse Reaction Tracking             | 4.0                           |
| Consolidated Mail Outpatient Pharmacy | 2.0                           |
| Decision Support System               | 3.0                           |
| Drug Accountability                   | 3.0                           |
| Immunology Case Registry              | 2.1                           |
| Inpatient Medications                 | 4.5 or greater                |
| Order Entry/Results Reporting         | 2.5 or greater                |
| Outpatient Pharmacy                   | 6.0 or greater                |
| Web Services Client (HWSC)            | 1.0 or greater                |
| *XOBW*1*4 patch must be installed.    |                               |

The build will check to make sure that the site has the following patches installed:

| <u>Package</u>                               | Patch Needed              |
|----------------------------------------------|---------------------------|
| Adverse Reaction Tracking V. 4.0             | GMRA*4*13                 |
| Consolidated Mail Outpatient Pharmacy V. 2.0 | PSX*2*18                  |
| Decision Support System V. 3.0               | ECX*3*10                  |
| Drug Accountability V. 3.0                   | PSA*3*8                   |
| Immunology Case Registry V. 2.1              | IMR*2.1*3                 |
| Inpatient Medications V. 4.5                 | PSJ*4.5*59                |
| Inpatient Medications V. 5.0                 | PSJ*5*11, PSJ*5*14        |
| Order Entry/Results Reporting V. 3.0         | OR*3*33 [CPRS sites only] |
| Outpatient Pharmacy V. 6.0                   | PSO*6*173                 |
| Outpatient Pharmacy V. 7.0                   | PSO*7*10, PSO*7*11        |
| Pharmacy Data Management V. 1.0              | PSS*1*29                  |

# **External Relations**

**Data Base Integration Agreements (DBIAs)** 

**REDACTED** 

# **Internal Relations**

All of the National Drug File software package options have been designed to stand-alone.

# Package-Wide Variables

The National Drug File routines do not use package-wide variables.

# **Electronic MailMan Messages**

When the data patches have been sent, you and holder(s) of the PSNMGR key will receive Mailman messages similar to the following examples.

The first MailMan message lists new VA products that have been added to the National Drug File, the active VA products that are unmarked for CMOP, the VA products for which the National Formulary Indicator is changed, and the VA products that have had the OVERRIDE dosage form excluded from dosage checks flag edited. The second MailMan message lists the interactions that have been added, edited, or inactivated in the National Drug File. The third MailMan message contains a list of drugs unmatched from the National Drug File.

### MailMan Message 1: Data Update for NDF

```
Subj: DATA UPDATE FOR NDF [#112345] 03 May 02 11:31 420 lines
From: NDF MANAGER In 'IN' basket. Page 1
______
The following VA Products have been added to the National
Drug File. You may wish to review, then match or unmatch
local drug file entries based on this updated information.
  ACCU-CHEK ACTIVE (GLUCOSE) TEST STRIP
   (CMOP - XZ355) (DISPENSE UNIT - EA)
    050924-0681-01 050924-0475-50
  BOSENTAN 125MG TAB
    (CMOP - B0477)
    066215-0102-06
                          (DISPENSE UNIT - TAB)
  CHONDROITIN NA 40MG/HYALURONATE 30MG/ML INJ,OPH,SYRINGE,0.75ML
   (CMOP - C1041) (DISPENSE UNIT - SYRINGE)
    008065-1839-75
  DIGOXIN (LANOXIN) 0.125MG TAB
   (CMOP - D0080) (DISPENSE UNIT - TAB)
000173-0242-75 000173-0242-30 000173-0242-55
  ESTRADIOL 25MCG TAB, VAG, APPLICATOR
                         (DISPENSE UNIT - EA)
   (CMOP - E0335)
    000009-5173-03 000009-5173-02 000009-5173-04
  FERROUS SO4 325MG TAB, EC, UD
   (CMOP - F0297) (DISPENSE UNIT - TAB) 000574-0608-11
  GLYCERIN 3%/SODIUM CL 0.75% SOLN, NASAL
   (CMOP - G0220)
                          (DISPENSE UNIT - ML)
    050930-0280-50 050930-0280-32
  HYDROGEN PEROXIDE 1.5% RINSE, ORAL
   (CMOP - H0408)
                          (DISPENSE UNIT - ML)
    010310-3186-00 038341-0800-80 038341-0801-60
  IBRITUMOMAB TIUXETAN IN-111 INJ, KIT
   (CMOP - I0336) (DISPENSE UNIT - KIT)
   064406-0104-04
```

-----report continues-----

### MailMan Message 1: Data Update for NDF (continued)

The National Formulary Indicator has changed for the following VA Products. The National Formulary Indicator will automatically be changed in your local DRUG file (#50). Please review the VISN and Local Formulary designations of these products and make appropriate changes.

### FORMULARY ITEMS

ACCU-CHEK ACTIVE (GLUCOSE) TEST STRIP
AL OH 500MG/MG OH 400MG/SIMETHICONE 40MG/5ML LIQUID(ML)
ALBUTEROL SO4 0.5% SOLN, INHL, 5ML
CLARITHROMYCIN 500MG TAB, SA, PKT, 14
EFAVIRENZ 600MG TAB
ENOXAPARIN 120MG/0.8ML INJ, SYRINGE, 0.8ML
FOLIC ACID 1MG TAB, UD
GUAIFENESIN 100MG/5ML (AF) LIQUID

HEPATITIS A 720 EL.U/HEPATITIS B 20MCG/1ML VACCINE INJ HEPATITIS A 720 EL.U/HEPATITIS B 20MCG/ML VACCINE INJ, SYR, 1ML

### NON-FORMULARY ITEMS

OPIUM 10% TINCTURE
PROCAINAMIDE HCL 1000MG TAB, SA
PROCAINAMIDE HCL 250MG CAP
PROCAINAMIDE HCL 250MG TAB

The following active VA Products are no longer marked for CMOP. All local drug file entries matched to these VA Products will be UNMARKED for CMOP. In order to have these entries dispensed by CMOP any local DRUG file (#50) entries matched to these products must be re-matched to another VA product that is actively marked for CMOP dispensing.

ANTI-THYMOCYTE GLOBULIN (RABBIT) 25MG/VIL INJ A1108
BANDAGE, PROFORE FOUR LAYER SYSTEM, S-N #66000016 XX199
ISOTRETINOIN 10MG CAP I0085
ISOTRETINOIN 20MG CAP I0086
ISOTRETINOIN 40MG CAP I0087

The National Formulary Restriction has changed for the following VA Products.

MONTELUKAST NA 10MG TAB

Refer to leukotriene inhibitor criteria for use.

MONTELUKAST NA 10MG TAB, UD

Refer to leukotriene inhibitor criteria for use.

PROCAINAMIDE HCL (PROCANBID) 500MG TAB, SA

Refer to Procainamide drug monitoring recommendations.

# MailMan Message 1: Data Update for NDF (continued)

For the following VA Products, the OVERRIDE dosage form exclude from dosage checks flag has been edited.

| INSULIN HUMULIN 70/30 (NPH/REG) INJ PEN,3ML | Yes |
|---------------------------------------------|-----|
| DOSAGE FORM: INJ (excluded)                 |     |
| TIOTROPIUM 18MCG CAP, INHL, 5               | No  |
| DOSAGE FORM: CAP, INHL (not excluded)       |     |
| TIOTROPIUM 18MCG CAP, INHL, 90              | No  |
| DOSAGE FORM: CAP, INHL (not excluded)       |     |
| ZER VACCINE LIVE (OKA/MERCK) INJ            | Yes |
| DOSAGE FORM: INJ, LYPHL (not excluded)      |     |
|                                             |     |

# MailMan Message 2: Updated Interactions

Subj: UPDATED INTERACTIONS [#112242] 31 Jul 01 10:30 17 lines From: NDF MANAGER In 'IN' basket. Page 1

\_\_\_\_\_\_

The following interactions in National Drug File (NDF) have been added, edited or inactivated. These changes are the result of review and recommendations from the NDF support group.

ADDED INTERACTIONS

ALPRAZOLAM/NEFAZODONE Significant
BUSPIRONE/NEFAZODONE Significant
NEFAZODONE/TRIAZOLAM Significant

EDITED INTERACTIONS

NONE

INACTIVATED INTERACTIONS

NONE

### MailMan Message 3: Drugs Unmatched from National Drug File

```
Subj: DRUGS UNMATCHED FROM NATIONAL DRUG FILE [#1970] 03 Apr 02 13:55
137 lines
From: NDF MANAGER In 'IN' basket. Page 1
______
The following active entries in your DRUG file (#50) have been
unmatched from the National Drug File (NDF). The VA Product
name and CMOP ID corresponding to the unmatched local drug file
names are listed on the indented line beneath each entry. An
Inactivation Date may be listed for entries when this reason
applies. Until you rematch these entries to NDF, they will not
transmit to CMOP and drug-drug interaction checks will not check
for these products. It is critical that you rematch these
products immediately. You may also need to match a new
orderable item. Any possible dosages and local possible
dosages for these unmatched products have been deleted.
Therefore, the dosages for each unmatched product should
be reviewed after the rematch or recreated if the product
cannot be rematched to a VA Product through the NDF
matching process.
DRUG
                                                IEN INACTIVATION
                                                          DATE
CYCLOPHOSPHAMIDE 50MG C.T.
                                                 6
  (CMOP C0332) CYCLOPHOSPHAMIDE 50MG TAB
                                                         3/4/2002
   STRENGTH: 50 UNITS: MG
   POSSIBLE DOSES
                    DOSE PACKAGE BCMA UNITS/DOSE
   DISP UNITS/DOSE
                            IO
                     50
   1
   2
                    100
                             IO
HYDROMORPHONE 2MG C.T.
                                                301
  (CMOP H0297) HYDROMORPHONE HCL 2MG TAB
   STRENGTH: 2 UNITS: MG
   POSSIBLE DOSES
   DISP UNITS/DOSE
                    DOSE PACKAGE BCMA UNITS/DOSE
                            0
                    2
   LOCAL POSSIBLE DOSES
   DOSE PACKAGE BCMA UNITS/DOSE
   TEST O
METHOCARBAMOL 750MG TAB
                                                132
  (CMOP M0055) METHOCARBAMOL 750MG TAB
   STRENGTH: 500 UNITS: MG
   POSSIBLE DOSES
   DISP UNITS/DOSE
                    DOSE PACKAGE BCMA UNITS/DOSE
                            IO
                     500
   1
                    1000
   2
                             IO
                    1500
                             IO
   LOCAL POSSIBLE DOSES
DOSE PACKAGE BCMA UNITS/DOSE
```

-----report continues-----

### MailMan Message 3: Drugs Unmatched from National Drug File (continued)

```
The following investigational entries in your DRUG file (#50) have been
unmatched from the National Drug File (NDF). The VA Product
name and CMOP ID corresponding to the unmatched local drug file
names are listed on the indented line beneath each entry. An
Inactivation Date may be listed for entries when this reason
applies. Until you rematch these entries to NDF, they will not
transmit to CMOP and drug-drug interaction checks will not check
for these products. It is critical that you rematch these
products immediately. You may also need to match a new
orderable item. Any possible dosages and local possible
dosages for these unmatched products have been deleted.
Therefore, the dosages for each unmatched product should
be reviewed after the rematch or recreated if the product
cannot be rematched to a VA Product through the NDF
matching process.
DRUG
                                                          INACTIVATION
                                                   IEN
                                                               DATE
CHLORAMBUCIL 2MG TAB.
  (CMOP C0551) CHLORAMBUCIL 2MG TAB
   STRENGTH: 2 UNITS: MG
   POSSIBLE DOSES
                     DOSE PACKAGE BCMA UNITS/DOSE
   DISP UNITS/DOSE
                      2
                             IO
                               ΙO
   3
                               ΙO
NITROGLYCERIN 0.3MG S.L.T.
                                                   245
  (CMOP N0056) NITROGLYCERIN 0.3MG TAB, SUBLINGUAL
   STRENGTH: .3
                 UNITS: MG
   POSSIBLE DOSES
   DISP UNITS/DOSE
                     DOSE PACKAGE BCMA UNITS/DOSE
                      . 3
                             IO
                               IO
   LOCAL POSSIBLE DOSES
   DOSE PACKAGE BCMA UNITS/DOSE
   1 PATCH I
TEST DRUG IV
                                                   44
                NIZATIDINE 150MG CAP
  (CMOP N0147)
   STRENGTH: 150 UNITS: MG
   POSSIBLE DOSES
   DISP UNITS/DOSE
                     DOSE PACKAGE BCMA UNITS/DOSE
   1
                      150
                              TO
                      300
                                ΙO
   LOCAL POSSIBLE DOSES
```

DOSE PACKAGE BCMA UNITS/DOSE

### MailMan Message 3: Drugs Unmatched from National Drug File (continued)

The following inactive entries in your DRUG file (#50) have been unmatched from the National Drug File (NDF). The VA Product name and CMOP ID corresponding to the unmatched local drug file names are listed on the indented line beneath each entry. An Inactivation Date may be listed for entries when this reason applies. Until you rematch these entries to NDF, they will not transmit to CMOP and drug-drug interaction checks will not check for these products. It is critical that you rematch these products immediately. You may also need to match a new orderable item. Any possible dosages and local possible dosages for these unmatched products have been deleted. Therefore, the dosages for each unmatched product should be reviewed after the rematch or recreated if the product cannot be rematched to a VA Product through the NDF matching process.

| DRUG                                                                                         |                    | IEN  | INACTIVATION<br>DATE |
|----------------------------------------------------------------------------------------------|--------------------|------|----------------------|
| AZATHIOPRINE 50MG TAB  (CMOP A0478) AZATHIOPRINE 50I  STRENGTH: 50 UNITS: MG  POSSIBLE DOSES | MG TAB             | 1    | 2/2/1994             |
| DISP UNITS/DOSE DOSE PAGE                                                                    | CKAGE BCMA UNITS/I | OOSE |                      |
| 1 50                                                                                         | IO                 |      |                      |
| 2 100                                                                                        | 10 3               |      |                      |
| LOCAL POSSIBLE DOSES                                                                         |                    |      |                      |
| DOSE PACKAGE BCMA UNITS/DO                                                                   | OSE                |      |                      |
| DOSE IO 2                                                                                    |                    |      | - 4 - 4              |
| BUSULFAN 2MG TAB                                                                             | _                  | 4    | 3/4/2002             |
| (CMOP B0232) BUSULFAN 2MG TAI                                                                | 3                  |      |                      |
| STRENGTH: 2 UNITS: MG                                                                        |                    |      |                      |
| POSSIBLE DOSES DISP UNITS/DOSE DOSE PAGE                                                     | OKACE DOMA INTEC/I | OCE  |                      |
| 1 2                                                                                          | ·                  | OOSE |                      |
| 2 4                                                                                          |                    |      |                      |
| CLOFIBRATE 500MG CAP                                                                         |                    | 189  | 3/4/2002             |
| (CMOP C0284) CLOFIBRATE 500M                                                                 | G CAP              | 100  | 0, 1, 2002           |
| STRENGTH: 500 UNITS: MG                                                                      | 3 0111             |      |                      |
| POSSIBLE DOSES                                                                               |                    |      |                      |
| DISP UNITS/DOSE DOSE PAGE                                                                    | CKAGE BCMA UNITS/I | OOSE |                      |
| 1 500                                                                                        | IO                 |      |                      |
| 2 1000                                                                                       | IO                 |      |                      |
| LOCAL POSSIBLE DOSES                                                                         |                    |      |                      |
| DOSE PACKAGE BCMA UNITS/DO                                                                   | OSE                |      |                      |
| TEST IO 2                                                                                    |                    |      |                      |

# **Notes Regarding Patches**

### **Note on CS Federal Schedule**

Patches PSN\*4\*64 and PSN\*4\*66 assign a CS Federal Schedule to controlled substances and identify controlled substances as narcotic or non-narcotic by populating the CS FEDERAL SCHEDULE field (#19) of the VA PRODUCT file (#50.68). Patch PSN\*4\*65 changes the *Merge National Drug File Data Into Local File* [PSNMRG] option so that the software checks each entry to see if the CS FEDERAL SCHEDULE field contains data. If an entry has a value for the CS FEDERAL SCHEDULE but its corresponding DEA, SPECIAL HDLG field (#3) of the DRUG file (#50) is blank, the DEA, SPECIAL HDLG field will be populated with the corresponding value using the following table:

|                                | If a drug entry<br>has a CS<br>FEDERAL<br>SCHEDULE of: | And its corresponding DEA, SPECIAL HDLG field is blank, the following DEA, SPECIAL HDLG code will be inserted: |
|--------------------------------|--------------------------------------------------------|----------------------------------------------------------------------------------------------------|
| Schedule I narcotics           | 1                                                      | 1                                                                                                    |
| Schedule II narcotics          | 2                                                      | 2A                                                                                                    |
| Schedule II non-<br>narcotics  | 2n                                                     | 2C                                                                                                    |
| Schedule III<br>narcotics      | 3                                                      | 3A                                                                                                    |
| Schedule III non-<br>narcotics | 3n                                                     | 3C                                                                                                    |
| Schedule IV narcotics          | 4                                                      | 4                                                                                                    |
| Schedule V narcotics           | 5                                                      | 5                                                                                                    |

Patch PSN\*4\*65 ensures that the newly populated CS FEDERAL SCHEDULE field is included as part of the National Drug File details in the *Inquire to National Files* [PSNACT], *NDF Info From Your Local Drug File* [PSNRPT], *Verify Matches* [PSNVFY] and *Verify Single Match* [PSNVER] options.

### Note regarding Patch PSN\*4\*101 Pharmacy Data Standardization

This patch does not affect any Pharmacy functionality or end-users. This patch requires the HEALTH DATA & INFORMATICS (HDI) 1.0 package in addition to required patch release checks.

The scope of Data Standardization - Pharmacy enhancement project is to modify the VISTA Pharmacy National Drug File (NDF) structures in order to meet the established standards for elements required by Data Standardization to implement a common set of standards for Clinical Health Data Repository (CHDR) and the Health Data Repository (HDR).

To accomplish data standardization with VISTA Pharmacy and data flow to CHDR and HDR, a Veterans Health Administration Unique Identifier (VUID) and the TERMSTATUS subscript Effective Date/Status will be populated in four files within the VISTA Pharmacy National Drug File package. VUID numbers will be generated dynamically and programmatically for each product. The VUID numbers have been assigned to National Drug File with a predetermined range (4000624- 4500623). There will be a one-time conversion to update the National Drug File package files. Once the Application Patch (PSN\*4\*101) and the VUID data have been installed in the four Globals for the Data Domain (NDF), the Application Post-install routine calls an API in the HDI package to update the VUID Seeding Process as Complete.

The four VISTA Pharmacy files being "standardized" are:

VA PRODUCT file (#50.68) DRUG INGREDIENTS file (#50.416) VA DRUG CLASS file (#50.605) VA GENERIC file (#50.6)

### **Note regarding Patch PSN\*4\*169**

This patch makes these corrections to the INQUIRE TO VA PRODUCT INFO FOR LOCAL DRUG [PSNLOOK] option:

Problem: Sometimes the Active Ingredients would not display. Solution: The Active Ingredients will now always display.

Problem: Sometimes the Strength that is displayed next to the Active

Ingredient is actually the Strength of the VA Product.

Solution: The Strength of the Active Ingredient will now accurately display.

Problem: The Drug Unit was not always displaying. Solution: The Drug Unit will now always display.

Problem: Only the CS FEDERAL SCHEDULE code was displaying, and not the text.

Solution: For the CS FEDERAL SCHEDULE, both the code and text will now display.

Problem: When displaying the Active Ingredients, the text (Primary) will no longer display next to an Active Ingredient that is a Primary Ingredient.

Solution: The Primary Ingredient will now display if the Ingredient of the VA Product has a Primary Ingredient.

This patch makes these corrections to the INQUIRE TO NATIONAL FILES [PSNACT] option:

Problem: Only the CS FEDERAL SCHEDULE code was displaying, and not the text.

Solution: For the CS FEDERAL SCHEDULE, both the code and text will now display.

Problem: The National Formulary Restriction display was being truncated after one line if it was two or more lines in length.

Solution: The entire text entered for the National Formulary Restriction will now display.

(This page included for two-sided copying.)

# Software Product Security

# **Security Management**

National Drug File V. 4.0 does not impose any additional legal requirements on the user, nor does it relieve the user of any legal requirements.

# **PSNMGR Key**

The PSNMGR key is assigned to the package coordinator or his/her designee. This key unlocks the *Allow Unmatched Drugs to be Classed* [PSNSTCL] and the *Local Formulary Report* [PSNFRMLY] options. Only users having this key will see these options on their menu.

These menu options are locked because the first allows you to assign a VA classification to an unmatched or unmatchable drug in the local DRUG file (#50), and the second allows you to print a Hospital Formulary Report.

The NATIONAL DRUG CLASS field (Field 25 of File 50) cannot be edited through VA FileMan, so *only* designated holders of the PSNMGR key can directly alter this field. The field may be altered in one of the following ways:

If the drug is matched to the National Drug files, the field is edited through the matching process in the National Drug File software. This change is automatic and not under user control.

If the drug is not matched, the NATIONAL DRUG CLASS field may be edited through the menu option *Allow Unmatched Drugs To Be Classed*, accessible only to users with the PSNMGR key.

### **Precautions and Potential Problems**

It is strongly recommended that the DRUG file (#50) and the NATIONAL DRUG TRANSLATION file (#50.612) be included in the facility's backup procedures on a periodic and systematic basis. It is important to back up these two files before the option, *Merge National Drug File Data Into Local File*, is executed. The Information Resources Management (IRM) staff must be advised before this option is executed to ensure that appropriate back up is done prior to execution.

# **PSN PPS ADMIN Key**

This key will be required for the PPS-N Menu of the National Drug file package.

### **PSN PPS COORD Key**

This key is used by the National Drug File (PSN) package to grant certain users privileges to perform configuration updates.

# File Security

| File    |                           |                |     |          |     |          |
|---------|---------------------------|----------------|-----|----------|-----|----------|
| Numbers | File Names                | DD             | RD  | WR       | DEL | LAYGO    |
|         |                           |                |     |          |     |          |
| *50.416 | DRUG INGREDIENTS          | (a)            | (a) | (a)      | (a) | (a)      |
| *50.6   | VA GENERIC                | (a)            | Pр  | (a)      | (a) | (a)      |
| *50.605 | VA DRUG CLASS             | (a)            | (a) | (a)      | (a) | (a)      |
| 50.606  | DOSAGE FORM               | (a)            |     | <u>a</u> | (a) | (a)      |
| 50.607  | DRUG UNITS                | (a)            | (a) | <u>a</u> | (a) | <u>@</u> |
| 50.608  | PACKAGE TYPE              | (a)            | (a) | <u>a</u> | (a) | (a)      |
| 50.609  | PACKAGE SIZE              | (a)            | (a) | (a)      | (a) | (a)      |
| 50.612  | NATIONAL DRUG TRANSLATION | $\overline{a}$ |     | (a)      | (a) | (a)      |
| 50.64   | VA DISPENSE UNIT          | (a)            | Pр  | (a)      | (a) | (a)      |
| 50.67   | NDC/UPN                   | (a)            | Pp  | (a)      | (a) | (a)      |
| *50.68  | VA PRODUCT                | (a)            | Pp  | (a)      | (a) | (a)      |
| 51.2    | MEDICATION ROUTES         | (a)            |     |          |     |          |
| 55.95   | DRUG MANUFACTURER         | (a)            | (a) | (a)      | (a) | (a)      |
| 56      | DRUG INTERACTION          | (a)            |     | Ĭ        |     | Ŭ        |
| 57.23   | PPS-N UPDATE CONTROL FILE | (a)            | (a) | (a)      | (a) | (a)      |
| 59.7    | PHARMACY SYSTEM           | ^              | (a) | ^        | ^   | ٨        |

<sup>\*</sup>Denotes files that have been standardized by Patch PSN\*4\*101.

The four VistA Pharmacy files being "standardized" are:

VA PRODUCT file (#50.68) DRUG INGREDIENTS file (#50.416) VA DRUG CLASS file (#50.605) VA GENERIC file (#50.6)

For more information regarding Pharmacy Data Standardization, please refer to page 14d.

# Appendix A: PPS-N Update file configuration and specifications

#### **Required Packages**

In addition to the minimum packages indicated under the External Interfaces section, the following packages must be installed in order to communicate with PPS-N.

| <b>Package</b>            | Minimum Version Needed |
|---------------------------|------------------------|
| VISTALINK (XOBV)          | 1.6                    |
| FOUNDATIONS (XOBU)        | 1.6                    |
| WEB SERVICE CLIENT (XOBW) | 1.0                    |

# Configuration

The following sections describe configuring VistA to communicate with PPS-N. The information listed is defined upon installation of PSN\*4\*513.

#### Web Server and Service

Upon installation of patch of PSN\*4\*513, the ADPAC or IRM personnel need to make sure the Web Server and Web Services are updated correctly as shown below. Sites will be given the correct server to enter as they are brought on-board with PPS-N processing.

```
Select OPTION NAME: XOBW WEB SERVER MANAGER
                                               Web Server Manager
Web Server Manager
                           Jul 20, 2017@16:48:36
                                                         Page:
                                                                  1 of 1
Web Server Manager
                     HWSC Web Server Manager
                    Version: 1.0 Build: 9
     Web Server Name IP Address or Domain Name:Port
     *PPSN
                             REDACTED
        Legend: *Enabled
AS Add Server
                                     TS (Test Server)
ES Edit Server
                                     WS Web Service Manager
DS Delete Server
                                     CK Check Web Service Availability
EP Expand Entry
                                     LK Lookup Key Manager
Select Action:Quit// ES    Edit Server
Select Web Server: 1
NAME: PPSN//
SERVER: REDACTED Replace >>> Make sure you have the correct
                                              server address.
PORT: 443//
                                       >>> Make sure port number is 443.
```

```
DEFAULT HTTP TIMEOUT: 30//
STATUS: ENABLED//
Security Credentials
================
LOGIN REQUIRED:
SSL Setup
SSL ENABLED: TRUE//
                                >>> SSL Setup will not be available unless you
                                      have XOBW*1*4 patch installed.
SSL CONFIGURATION: encrypt_only// >>> The SSL CONFIGURATION must be set to
                                     "encrypt only".
                                >>> The SSL PORT must be 443.
SSL PORT: 443//
Authorize Web Services
  ------
Select WEB SERVICE: UPDATE STATUS//
 WEB SERVICE: UPDATE STATUS//
 STATUS: ENABLED//
Web Service validation:
                       Jul 20, 2017@16:54:15 Page: 1 of 1
Web Server Manager
                    HWSC Web Server Manager
                    Version: 1.0 Build: 9
    Web Server Name
                         IP Address or Domain Name:Port
ID
1 *PPSN
                             REDACTED
        Legend: *Enabled
AS Add Server
                                     TS (Test Server)
ES Edit Server
                                     WS Web Service Manager
DS Delete Server
                                    CK Check Web Service Availability
                                    LK Lookup Key Manager
EP Expand Entry
Select Action:Quit// WS Web Service Manager
                     Jul 20, 2017@16:54:18 Page: 1 of 1
Web Service Manager
                    HWSC Web Service Manager
                    Version: 1.0 Build: 9
    Web Service Name Type URL Context Root
UPDATE STATUS REST /PRE/ndf/update/
```

```
Enter ?? for more actions
AS Add Service
ES Edit Service
DS Delete Service
EP Expand Entry
Select Action:Quit// ES Edit Service
Select Web Service: 1
    UPDATE STATUS REST /PRE/ndf/update/
                Name: UPDATE_STATUS
Type: REST
   Registered Date/Time:
    Context Root: /PRE/ndf/update/
   Availability Resource: status
----- Web servers 'UPDATE STATUS' is authorized to: ------
NAME: UPDATE STATUS//
DATE REGISTERED:
TYPE: REST//
CONTEXT ROOT: /PRE/ndf/update///
AVAILABILITY RESOURCE: status//
```

Secure Shell (SSH) protocol and Secure File Transfer Protocol (SFTP) SSH and SFTP are protocols used to retrieve the PPS-N update files from the PPS-N SFTP server. They provide a secure encrypted method of transferring files from one computer system to another.

SSH keys are used during the authentication process for downloading the .DAT file from the PPS-N SFTP server. Once the SSH keys have been created and the public key is installed at the PPS-N server, the data file can be downloaded using the options *Schedule download of NDF update file* [PSN PPS SCHEDULE DOWNLOAD] or *Manual Download of NDF Update file* [PSN DOWNLOAD NDF UPDATES] as described in the NDF user manual.

```
Select PPS-N Menu <FLD DDEV> Option: SSH Manage Secure Shell (SSH) Keys

Select one of the following:

V View Public SSH Key
C Create New SSH Key Pair
D Delete SSH Key Pair
H Help with SSH Keys

Action: V// Create New SSH Key Pair

Enter your Current Signature Code: SIGNATURE VERIFIED

Select one of the following:
```

```
RSA Rivest, Shamir & Adleman (RSA)
DSA Digital Signature Algorithm (DSA)

SSH Key Encryption Type: RSA// Rivest, Shamir & Adleman (RSA)
```

#### NOTE:

It was noticed during IOC testing that the AITC SFTP server is configured to support **RSA** format so sites <u>must</u> use it.

```
Confirm Creation of SSH Keys? NO// YES

Creating New SSH Keys, please wait...Done

Select one of the following:

V View Public SSH Key
C Create New SSH Key Pair
D Delete SSH Key Pair
H Help with SSH Keys

Action: V// View Public SSH Key
```

#### Public SSH Key (RSA) content (does not include dash lines):

```
ssh-rsa AAAAB3NzaClyc2EAAAADQABAAABAQCsEikSHjQYXUTWVIlMp4KyabnAftBgwLKSnwYp51TG
9FW60ngoI6hnfGUehuGrkBWcrxN3AJUJNsGTDz/CqWQ4+OmLNzxH7N6RVGcYyAiWYF9CiE7+gqHEOKPc
B5/94ZuyTvn2cr0n+sZVTWklMqyAb0qqFR7xwY9jJrr22lln/YdE7CB0opPSnmK0FZ9fWPW9I+BNibnJ
fHMhmhRglv5qSjLhZyKuZa26y9fLCJp+LohHR+cA2dqFsDH0FbCksz2kwcyW4qin9IkK9vKWPGr30mK3
QmZdfqcskZdXD05QE9rQMrpK1nzWP2rS46NqQ7eukRYSmoJDb3Avgok9JHJj

Press Return to continue:

Select one of the following:

V View Public SSH Key
C Create New SSH Key Pair
D Delete SSH Key Pair
H Help with SSH Keys

Action: V// ^
```

#### **VMS Directory**

If your site has not fully migrated to Linux you will need a new OpenVMS directory (e.g. USER\$:[SFTP.PPSN]) to be used by the data download process. The proposed naming convention is only a recommendation, and a more knowledgeable and experienced System Manager may choose to setup the extract directory using existing drives and definitions. The directory name chosen must have the appropriate READ, WRITE, EXECUTE, and DELETE privileges. You must have administrator privileges when you perform this task in order to assure the directory is set up/created with the necessary permissions.

The following is an example to create the file transmission directory.

\$ CREATE/DIRECTORY USER\$:[SFTP.PPSN] /own=CACHEMGR
/PROTECTION=(S:RWED,O:RWED,G:RWED,W:RWED)/LOG

#### **NOTE:**

- The owner of the directory should be CACHEMGR.
- Where USER\$=the disk of your choice (e.g. USER\$, PQ\$, etc.), however SYS\$ is not recommended.
- Confirm that the extract directory has similar protections and permissions.

```
$DIR/PROT/OWNER PPSN.DIR
Directory USER$:[000000]
PPSN.DIR;1 [CACHEMGR] (RWED,RWED,RWED)
```

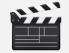

**Action**: Once the directory has been created, please pass this directory name (e.g., "USER\$:[SFTP.PPSN]") to the ADPAC/Pharmacy Chief/Pharmacy Informaticist. This will be used in the PPS-N Site parameters (Enter/Edit) "Outlined Below".

#### **Linux Directories**

If you have a LINUX operating system, the PPS-N download process will automatically create a directory to be used by the data download process. However, a more knowledgeable and experienced System Manager may choose to setup the extract directory using existing drives and definitions. The directory name chosen must have the appropriate READ, WRITE, EXECUTE, and DELETE privileges. You must have administrator privileges when you perform this task in order to assure the directory is set up/created with the necessary permissions.

The following is an example to create the file transmission directory. The field "directoryPath/Name" is where you would enter the path to the directory and the new directory name (i.e. /srv/vista/bham/user/sftp/PPSN/ where bham is the site specific folder).

```
$mkdir /srv/vista/bham/user/sftp/PPSN/
$chmod 777 /srv/vista/bham/user/sftp/PPSN/
$ls -l
    1 drwxrwxrwx. 5 cheyl200 cacheusr 4096 Aug 4 11:13 PPSN
```

#### **NOTE:**

- The owner of the directory should be CACHEMGR.
- Where USER\$=the disk of your choice (e.g. USER\$, PQ\$, etc.), however SYS\$ is not recommended.
- Confirm that the extract directory has similar protections and permissions.

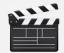

**Action**: Once the directory has been created, please pass this directory name (e.g., "USER\$:[SFTP.PPSN]") to the ADPAC/Pharmacy Chief/Pharmacy Informaticist. This will be used in the PPS-N Site parameters (Enter/Edit) "Outlined Below".

#### **PPS-N Site Parameters**

#### **Install Version Number**

This field contains the current version number of the last successful Pharmacy Product System - National (PPS-N) Update file that was installed. For example if the last PPS-N Update file installed was PPS\_25PRV\_26NEW.DAT, this field would contain 26.

#### **Download Version Number**

This field contains the version number for the last Pharmacy Product System - National (PPS-N) Update file downloaded. For example if the last PPS-N Update file downloaded was PPS 25PRV 26NEW.DAT, this field would contain 26.

# **Open VMS Local Directory**

This field contains the name of the local Open VMS directory where the Pharmacy Product System - National (PPS-N) Update file will be stored on the local system after it is downloaded from the PPS-N server (e.g., USER\$:[SFTP.PPSN]).

#### **Unix/Linux Local Directory**

This field contains the name of the local Unix/Linux directory where the Pharmacy Product System - National (PPS-N) Update file will be stored on the local system after download from the PPS-N server (e.g. /user/sftp/PPSN/) and the option may prompt you for the following after enter the data and press <Enter> through it:

The directory above could not be found.

Would you like to create it now? N// <<<<Answer YES>>>

#### **Remote Server Address**

This is the secure FTP IP address of the Pharmacy Product System-National (PPS-N) server where the PPS-N NDF Update file will be retrieved.

#### **Remote Server Directory**

This is the directory name at the Pharmacy Product System-National (PPS-N) server where the PPS-N NDF Update file will be retrieved.

#### **Remote SFTP User ID**

This field contains the secure FTP username at the Pharmacy Product System – National (PPS-N) server where the PPS-N NDF Update file will be retrieved.

#### **Primary PPS-N Mail Group**

This field is used to store the MS Outlook email group that will receive a copy of the PPS-N update messages. These messages include download and install information, the Data Update for NDF report message, Updated Interactions and FDA Med Guide, Drugs Unmatched from National Drug file, Local Drugs Re-matched to NDF, Interactions and Allergies Updated, and error messages.

## Secondary PPS-N Mail group

This field is used to store the secondary MS Outlook email group that will receive a copy of the PPS-N update messages. These messages include download and install information, the Data Update for NDF report message, Updated Interactions and FDA Med Guide, Drugs Unmatched from National Drug file, Local Drugs Re-matched to NDF, Interactions and Allergies Updated, and error messages.

#### **PPS-N Account Type**

This field defines the type of Pharmacy Product System - National (PPS-N) account. The account type can be one of the following: "Q" for National Test SQA system, "T" for Test/Mirror account, "S" for Product Support, "N" for QA NDFMS account, or "P" for Production account. Local VA sites will use "P" for their production accounts and "T" for their test/mirror accounts.

#### **Legacy Update Processing**

This field denotes YES or NO if the National Drug File will be updated by the legacy FORUM patch release process or the Pharmacy Product System - National 3.0 Update file process.

The following selection options will be available to the user based on the PPS-N Account Type field as follows:

If Account Type is 'Q' or 'N', only the NO option will be available. Otherwise, YES and NO options will be available for selection.

#### **Download Status**

This field is used to track the status of a PPS-N/NDF Update file download from the PPS-N sftp server. The possible values for this field are:

IN PROGRESS - PPS-N/NDF file is currently being downloaded NOT IN PROGRESS - PPS-N/NDF file is not being downloaded

#### **Install Status**

This field is used to track the status of a PPS-N/NDF Update file install into the National Drug file package. The possible values for this field are:

IN PROGRESS - PPS-N/NDF file is currently being installed NOT IN PROGRESS - PPS-N/NDF file is not being installed

## **DISABLE Scheduled Options, Menu Options and Protocols**

Under this field, the site will select scheduled options, menu options, and protocols that needs be marked out of order during the data file installation process.

# QA account example

Pharmacy Product System-National (PPS-N) Site Parameters

```
1. PPS-N Install Version : 0
2. PPS-N Download Version : 0
3. *Open VMS Local Directory : USER$:[REDACTED USER.PPSN.NDFE]
4. *Unix/Linux Local Directory :
5. *Remote Server Address : REDACTED
6. *Remote Server Directory : /u01/app/pps/staging/pending/
7. *Remote SFTP Username : presftp
8. Primary PPS-N Mail Group : REDACTED
9. Secondary PPS-N Mail group : REDACTED
10. *PPS-N Account Type : Q - National SQA Testing
11. *Legacy Update Processing : NO
12. *Download Status : NOT IN PROGRESS
13. *Install Status : NOT IN PROGRESS
14. Disable Menus, Options, etc :
```

Select field number to Edit:

#### NDFMS account example

#### Site Production Account example

Select field number to Edit:

#### **PPS-N** Update file structure

The PPS-N update file is structured like the Kernel Distribution & Installation (KIDS) builds and has the same types of records. The following gives an overview of the file.

#### **PMIDATA**

Example record from the .DAT file **PMIDATA**^50.621^0 PMI-ENGLISH<sup>50.621</sup>9385<sup>2551</sup> **PMIDATA**^50.621^.5^0 3160223 **PMIDATA**^50.621^1^0 ALLOPURINOL - ORAL PMIDATA^50.621^1^B^0 ^^1^1^3160223 **PMIDATA**^50.621^1^B^1^0 **PMIDATA**^50.621^1^F^0 ^^1^1^3160223 **PMIDATA**^50.621^1^F^1^0 (AL-oh-PURE-i-nol) **PMIDATA**^50.621^1^C^0 ^^1^1^3160223 **PMIDATA**^50.621^1^C^1^0 COMMON BRAND NAME(S): Zyloprim **PMIDATA**^50.621^1^U^0 ^^7^7^3160223 **PMIDATA**^50.621^1^U^1^0 USES: Allopurinol is used to treat gout and certain types of **PMIDATA**^50.621^1^U^2^0 kidney stones. It is also used to prevent increased uric acid **PMIDATA**^50.621^1^U^3^0 levels in patients receiving cancer chemotherapy. These patients **PMIDATA**^50.621^1^U^4^0 can have increased uric acid levels due to release of uric acid **PMIDATA**^50.621^1^U^5^0 from the dying cancer cells. Allopurinol works by reducing the **PMIDATA**^50.621^1^U^6^0 amount of uric acid made by the body. Increased uric acid levels **PMIDATA**^50.621^1^U^7^0 can cause gout and kidney problems. **PMIDATA**^50.621^1^H^0 ^^23^23^3160223 **PMIDATA**^50.621^1^H^1^0 HOW TO USE: Take this medication by mouth, usually once daily or **PMIDATA**^50.621^1^H^2^0 as directed by your doctor. Take this medication after a meal to **PMIDATA**^50.621^1^H^3^0 reduce stomach upset. If your dose is more than 300 milligrams a **PMIDATA**^50.621^1^H^4^0 day, you will need to take several smaller doses during the day **PMIDATA**^50.621^1^H^5^0 to get this amount (ask your doctor for directions). **PMIDATA**^50.621^1^H^6^0 It is best to drink a full glass of water with each dose and

```
PMIDATA^50.621^1^H^7^0
at least 8 more glasses (8 ounces each) of fluid a day. If your
PMIDATA^50.621^1^H^8^0
doctor has directed you to drink less fluid for other medical
PMIDATA^50.621^1^H^9^0
reasons, consult your doctor for further instructions. Your
PMIDATA^50.621^1^H^10^0
doctor may also instruct you on how to decrease acid in your
PMIDATA^50.621^1^H^11^0
urine (e.g., avoiding large amounts of ascorbic acid/vitamin C).
PMIDATA^50.621^1^H^12^0
Dosage is based on your medical condition and response to
PMIDATA^50.621^1^H^13^0
treatment. Use this medication regularly to get the most benefit
PMIDATA^50.621^1^H^14^0
from it. To help you remember, take it at the same time(s) each
PMIDATA^50.621^1^H^15^0
dav.
PMIDATA^50.621^1^H^16^0
For the treatment of gout, it may take up to several weeks for
PMIDATA^50.621^1^H^17^0
this medicine to have an effect. You may have more gout attacks
PMIDATA^50.621^1^H^18^0
for several months after starting this medicine while the body
PMIDATA^50.621^1^H^19^0
removes extra uric acid. Allopurinol is not a pain reliever. To
PMIDATA^50.621^1^H^20^0
relieve pain from gout, continue to take your prescribed
PMIDATA^50.621^1^H^21^0
medicines for gout attacks (e.g., colchicine, ibuprofen,
PMIDATA^50.621^1^H^22^0
indomethacin) as directed by your doctor.
PMIDATA^50.621^1^H^23^0
Tell your doctor if your condition persists or worsens.
PMIDATA^50.621^1^S^0
^^29^29^3160223
PMIDATA^50.621^1^S^1^0
SIDE EFFECTS: Stomach upset, nausea, diarrhea, or drowsiness may
PMIDATA^50.621^1^S^2^0
occur. If any of these effects persist or worsen, tell your
PMIDATA^50.621^1^S^3^0
doctor or pharmacist promptly.
PMIDATA^50.621^1^S^4^0
Remember that your doctor has prescribed this medication
PMIDATA^50.621^1^S^5^0
because he or she has judged that the benefit to you is greater
PMIDATA^50.621^1^S^6^0
than the risk of side effects. Many people using this medication
PMIDATA^50.621^1^S^7^0
do not have serious side effects.
PMIDATA^50.621^1^S^8^0
Tell your doctor right away if any of these rare but very
PMIDATA^50.621^1^S^9^0
serious side effects occur: numbness/tingling of arms/legs, easy
PMIDATA^50.621^1^S^10^0
bleeding/bruising, signs of infection (e.g., fever, persistent
PMIDATA^50.621^1^S^11^0
sore throat), unusual tiredness, painful/bloody urination, change
PMIDATA^50.621^1^S^12^0
in the amount of urine, yellowing eyes/skin, severe
PMIDATA^50.621^1^S^13^0
stomach/abdominal pain, persistent nausea/vomiting, dark urine,
PMIDATA^50.621^1^S^14^0
```

```
unusual weight loss, eye pain, vision changes.
PMIDATA^50.621^1^S^15^0
A very serious (possibly fatal) allergic reaction to this drug
PMIDATA^50.621^1^S^16^0
is rare. However, seek immediate medical attention if you notice
PMIDATA^50.621^1^S^17^0
any symptoms of a serious allergic reaction, including: rash,
PMIDATA^50.621^1^S^18^0
itching/swelling (especially of the face/tongue/throat), severe
PMIDATA^50.621^1^S^19^0
dizziness, trouble breathing.
PMIDATA^50.621^1^S^20^0
This is not a complete list of possible side effects. If you
PMIDATA^50.621^1^S^21^0
notice other effects not listed above, contact your doctor or
PMIDATA^50.621^1^S^22^0
pharmacist.
PMIDATA^50.621^1^S^23^0
In the US -
PMIDATA^50.621^1^S^24^0
Call your doctor for medical advice about side effects. You
PMIDATA^50.621^1^S^25^0
may report side effects to FDA at 1-800-FDA-1088 or at
PMIDATA^50.621^1^S^26^0
www.fda.gov/medwatch.
PMIDATA^50.621^1^S^27^0
In Canada - Call your doctor for medical advice about side
PMIDATA^50.621^1^S^28^0
effects. You may report side effects to Health Canada at
PMIDATA^50.621^1^S^29^0
1-866-234-2345.
PMIDATA^50.621^1^P^0
^^22^22^3160223
PMIDATA^50.621^1^P^1^0
PRECAUTIONS: Before taking allopurinol, tell your doctor or
PMIDATA^50.621^1^P^2^0
pharmacist if you are allergic to it; or if you have had a severe
PMIDATA^50.621^1^P^3^0
reaction to it; or if you have any other allergies. This product
PMIDATA^50.621^1^P^4^0
may contain inactive ingredients, which can cause allergic
PMIDATA^50.621^1^P^5^0
reactions or other problems. Talk to your pharmacist for more
PMIDATA^50.621^1^P^6^0
details.
PMIDATA^50.621^1^P^7^0
Before using this medication, tell your doctor or pharmacist
PMIDATA^50.621^1^P^8^0
your medical history, especially of: liver disease, kidney
PMIDATA^50.621^1^P^9^0
disease, diabetes, high blood pressure (hypertension), unusual
PMIDATA^50.621^1^P^10^0
diets (e.g., fasting).
PMIDATA^50.621^1^P^11^0
This drug may make you drowsy. Do not drive, use machinery, or
PMIDATA^50.621^1^P^12^0
do any activity that requires alertness until you are sure you
PMIDATA^50.621^1^P^13^0
can perform such activities safely.
PMIDATA^50.621^1^P^14^0
Alcohol may decrease the effectiveness of this drug. Limit
PMIDATA^50.621^1^P^15^0
alcoholic beverages.
```

```
PMIDATA^50.621^1^P^16^0
Kidney function declines as you grow older. This medication is
PMIDATA^50.621^1^P^17^0
removed by the kidneys. Therefore, older adults may be at greater
PMIDATA^50.621^1^P^18^0
risk for side effects while using this drug.
PMIDATA^50.621^1^P^19^0
During pregnancy, this medication should be used only when
PMIDATA^50.621^1^P^20^0
clearly needed. Discuss the risks and benefits with your doctor.
PMIDATA^50.621^1^P^21^0
Allopurinol passes into breast milk. Consult your doctor
PMIDATA^50.621^1^P^22^0
before breast-feeding.
PMIDATA^50.621^1^I^0
^^19^19^3160223
PMIDATA^50.621^1^I^1^0
DRUG INTERACTIONS: Your doctor or pharmacist may already be
PMIDATA^50.621^1^I^2^0
aware of any possible drug interactions and may be monitoring you
PMIDATA^50.621^1^I^3^0
for them. Do not start, stop, or change the dosage of any
PMIDATA^50.621^1^I^4^0
medicine before checking with your doctor or pharmacist first.
PMIDATA^50.621^1^I^5^0
This drug should not be used with the following medication
PMIDATA^50.621^1^I^6^0
because very serious interactions may occur: didanosine.
PMIDATA^50.621^1^I^7^0
If you are currently using this medication, tell your doctor
PMIDATA^50.621^1^I^8^0
or pharmacist before starting allopurinol.
PMIDATA^50.621^1^I^9^0
Before using this medication, tell your doctor or pharmacist
PMIDATA^50.621^1^I^10^0
of all prescription and nonprescription/herbal products you may
PMIDATA^50.621^1^I^11^0
use, especially of: certain asthma drugs (aminophylline,
PMIDATA^50.621^1^I^12^0
theophylline), azathioprine, "blood thinners" (e.g., warfarin),
PMIDATA^50.621^1^I^13^0
chlorpropamide, cyclosporine, mercaptopurine, "water pills"
PMIDATA^50.621^1^I^14^0
(e.g., thiazide diuretics such as hydrochlorothiazide).
PMIDATA^50.621^1^I^15^0
This document does not contain all possible interactions.
PMIDATA^50.621^1^I^16^0
Therefore, before using this product, tell your doctor or
PMIDATA^50.621^1^I^17^0
pharmacist of all the products you use. Keep a list of all your
PMIDATA^50.621^1^I^18^0
medications with you, and share the list with your doctor and
PMIDATA^50.621^1^I^19^0
pharmacist.
PMIDATA^50.621^1^0^0
^^4^4^3160223
PMIDATA^50.621^1^0^1^0
OVERDOSE: If overdose is suspected, contact a poison control
PMIDATA^50.621^1^0^2^0
center or emergency room right away. US residents can call their
PMIDATA^50.621^1^0^3^0
local poison control center at 1-800-222-1222. Canada residents
PMIDATA^50.621^1^0^4^0
```

```
can call a provincial poison control center.
PMIDATA^50.621^1^N^0
^^8^8^3160223
PMIDATA^50.621^1^N^1^0
NOTES: Do not share this medication with others.
PMIDATA^50.621^1^N^2^0
Laboratory and/or medical tests (e.g., uric acid blood levels,
PMIDATA^50.621^1^N^3^0
liver/kidney function tests, complete blood count) may be
PMIDATA^50.621^1^N^4^0
performed periodically to monitor your progress or check for side
PMIDATA^50.621^1^N^5^0
effects. Consult your doctor for more details.
PMIDATA^50.621^1^N^6^0
If you are taking allopurinol to treat kidney stones, you may
PMIDATA^50.621^1^N^7^0
benefit from a special diet. Consult your doctor for more
PMIDATA^50.621^1^N^8^0
details.
PMIDATA^50.621^1^D^0
^^4^4^3160223
PMIDATA^50.621^1^D^1^0
MISSED DOSE: If you miss a dose, take it as soon as you
PMIDATA^50.621^1^D^2^0
remember. If it is near the time of the next dose, skip the
PMIDATA^50.621^1^D^3^0
missed dose and resume your usual dosing schedule. Do not double
PMIDATA^50.621^1^D^4^0
the dose to catch up.
PMIDATA^50.621^1^R^0
^^11^11^3160223
PMIDATA^50.621^1^R^1^0
STORAGE: Store the US product at room temperature between 59-77
PMIDATA^50.621^1^R^2^0
degrees F (15-25 degrees C) away from light and moisture. Do not
PMIDATA^50.621^1^R^3^0
store in the bathroom.
PMIDATA^50.621^1^R^4^0
Store the Canadian product at room temperature between 59-86
PMIDATA^50.621^1^R^5^0
degrees F (15-30 degrees C) away from light and moisture.
PMIDATA^50.621^1^R^6^0
Keep all medicines away from children and pets.
PMIDATA^50.621^1^R^7^0
Do not flush medications down the toilet or pour them into a
PMIDATA^50.621^1^R^8^0
drain unless instructed to do so. Properly discard this product
PMIDATA^50.621^1^R^9^0
when it is expired or no longer needed. Consult your pharmacist
PMIDATA^50.621^1^R^10^0
or local waste disposal company for more details about how to
PMIDATA^50.621^1^R^11^0
safely discard your product.
```

#### Data Values

The following is an example for file 50.621 and the entries are in order of the example above. The same types of entries are present for files 50.622 - 56.628.

| Piece | Node | Description/Field Name | Data    | Data Type |
|-------|------|------------------------|---------|-----------|
| 1     |      | SEGMENT                | PMIDATA | Text      |

| 2 |         | File                                                                                   | 50.621                | Number             |
|---|---------|----------------------------------------------------------------------------------------|-----------------------|--------------------|
| 3 | 0       | Node level                                                                             | 0                     | Number             |
| 1 | 0       | File Name                                                                              | PMI-ENGLISH           | Text               |
| 2 | 0       | File Number                                                                            | 50.621                | Number             |
| 3 | 0       | # of entries in the file                                                               | 9385                  | Number             |
| 4 | 0       | Last entry                                                                             | 2551                  | Number             |
| 1 |         | SEGMENT                                                                                | PMIDATA               | Text               |
| 2 |         | File                                                                                   | 50.621                | Number             |
| 3 |         | Field                                                                                  | .5                    | Number             |
| 4 | .5,0    | Sequence                                                                               | 0                     | Number             |
| 1 | .5,0    | Date                                                                                   | 316223                | Date               |
| 1 |         | SEGMENT                                                                                | PMIDATA               | Text               |
| 2 |         | File                                                                                   | 50.621                | Number             |
| 3 | 1       | IEN for PMI-ENGLISH file (#50.621)                                                     | 1                     | Number             |
| 4 | 1,0     | Sequence                                                                               | 0                     | Number             |
| 1 | 1,0     | TITLE field (#.01)                                                                     | ALLOPURINOL –<br>ORAL | Text               |
| 1 |         | SEGMENT                                                                                | PMIDATA               | Text               |
| 2 |         | File                                                                                   | 50.621                | Number             |
| 3 | 1       | IEN for PMI-ENGLISH file (#50.621)                                                     | 1                     | Number             |
| 4 | 1,B     | Node                                                                                   | В                     | Word<br>Processing |
| 5 | 1,B,0   | Sequence                                                                               | 0                     | Number             |
| 1 | 1,B,0   | Value for zero node of the word processing field ^PS (50.621,1,"B",0) = "^1^1^3160223" | ^^1^1^3160223         | Word<br>Processing |
| 1 |         | SEGMENT                                                                                | PMIDATA               | Text               |
| 2 |         | File                                                                                   | 50.621                | Number             |
| 3 | 1       | IEN for PMI-ENGLISH file (#50.621)                                                     | 1                     | Number             |
| 4 | 1,B     | Node for word processing field                                                         | В                     | Text               |
| 5 | 1,B,1   | BLANK LINE field (#2) sequence number                                                  | 1                     | Number             |
| 6 | 1,B,1,0 | Sequence                                                                               | 0                     | Number             |
| 1 | 1,B,1,0 | BLANK LINE field (#2) value. ^PS (50.621,1,"B",1,0)=" "                                | Null                  | Word<br>Processing |
| 1 |         | SEGMENT                                                                                | PMIDATE               | Text               |
| 2 |         | File                                                                                   | 50.621                | Number             |
| 3 | 1       | IEN for PMI-ENGLISH file (#50.621)                                                     | 1                     | Number             |
| 4 | 1,F     | Node for word processing field                                                         | F                     | Text               |
| 5 | 1,F,0   | Sequence                                                                               | 0                     | Number             |

| 1 | 1,F,0   | Value for zero node of the word processing field ^PS (50.621,1,"F",0) = "^1^1^3160223"                      | ^^1^1^3160223                     | Word<br>Processing |
|---|---------|----------------------------------------------------------------------------------------------------|-----------------------------------|--------------------|
| 1 |         | SEGMENT                                                                                                    | PMIDATA                           | Text               |
| 2 |         | File                                                                                                    | 50.621                            | Number             |
| 3 | 1       | IEN for PMI-ENGLISH file (#50.621)                                                                          | 1                                 | Number             |
| 4 | 1,F     | Node for word processing field                                                                              | F                                 | Text               |
| 5 | 1,F,1   | PHONENETICS field (#3) sequence number                                                                      | 1                                 | Number             |
| 6 | 1,F,1,0 | Sequence                                                                                                    | 0                                 | Number             |
| 1 | 1,F,1,0 | PHONENETICS field (#3) value. ^PS(50.621,1,"F",1,0)="(A L-oh-PURE-i-nol)"                                   | AL-oh-PURE-i-nol                  | Word<br>Processing |
| 1 |         | SEGMENT                                                                                                    | PMIDATA                           | Text               |
| 2 |         | File                                                                                                    | 50.621                            | Number             |
| 3 | 1       | IEN for PMI-ENGLISH file (#50.621)                                                                          | 1                                 | Number             |
| 4 | 1,C     | Node for word processing field                                                                              | С                                 | Text               |
| 5 | 1,C,0   | Sequence                                                                                                    | 0                                 | Number             |
| 1 | 1,C,0   | Value for zero node of the word processing field node. ^PS (50.621,1,"C",0) = "^113160307"                  | ^^1^1^3160223                     | Word<br>Processing |
| 1 |         | SEGMENT                                                                                                    | PMIDATA                           | Text               |
| 2 |         | File                                                                                                    | 50.621                            | Number             |
| 3 | 1       | IEN for PMI-ENGLISH file (#50.621)                                                                          | 1                                 | Number             |
| 4 | 1,C     | Node for word processing field                                                                              | С                                 | Text               |
| 5 | 1,C,1   | COMMON BRAND NAMES field (#1) sequence number                                                               | 1                                 | Number             |
| 6 | 1,C,1,0 | Sequence                                                                                                    | 0                                 | Number             |
| 1 | 1,C,1,0 | Sequence 1 for COMMON BRAND NAMES field (#1) value. ^PS(50.621,1,"C",1,0)="CO MMON BRAND NAME(S): Zyloprim" | COMMON BRAND<br>NAME(S): Zyloprim | Word<br>Processing |
| 1 |         | SEGMENT                                                                                                    | PMIDATA                           | Text               |
| 2 |         | File                                                                                                    | 50.621                            | Number             |
| 3 | 1       | IEN for PMI-ENGLISH file (#50.621)                                                                          | 1                                 | Number             |
| 4 | 1,U     | Node for word processing field                                                                              | U                                 | Text               |
| 5 | 1,U,0   | Sequence                                                                                                    | 0                                 | Number             |

| 1 | 1,U,0           | Value for zero node of the word processing field node. | ^^1^1^3160223                                                                                       | Word<br>Processing |
|---|-----------------|--------------------------------------------------------|----------------------------------------------------------------------------------------------------|--------------------|
| 1 |                 | SEGMENT                                                | PMIDATA                                                                                             | Text               |
| 2 |                 | File                                                   | 50.621                                                                                              | Number             |
| 3 | 1               | Field                                                  | 1                                                                                                   | Number             |
| 4 | 1,U             | Node for word processing field                         | U                                                                                                   | Text               |
| 5 | 1,U,1           | USES field (#5) sequence<br>number                     | 1                                                                                                   | Number             |
| 6 | 1,U,1,0         | Sequence                                               | 0                                                                                                   | Number             |
| 1 | 1,U,1 – 7,0     | USES field (#5) sequence<br>number 1 value             | Example, sequence 1 is:  Sequence 1 = USES: Allopurinol is used to treat gout and certain types of  | Word<br>Processing |
| 1 |                 | SEGMENT                                                | PMIDATA                                                                                             | Text               |
| 2 |                 | File                                                   | 50.621                                                                                              | Number             |
| 3 | 1               | IEN for PMI-ENGLISH file (#50.621)                     | 1                                                                                                   | Number             |
| 4 | 1,H             | Node for word processing field                         | Н                                                                                                   | Text               |
| 5 | 1,H,0           | Sequence                                               | 0                                                                                                   | Number             |
| 1 | 1,H,0           | HOW TO TAKE field (#4) zero node.                      | ^^23^23^3160223                                                                                     | Word<br>Processing |
| 1 |                 | SEGMENT                                                | PMIDATA                                                                                             | Text               |
| 2 |                 | File                                                   | 50.621                                                                                              | Number             |
| 3 | 1               | Field                                                  | 1                                                                                                   | Number             |
| 4 | 1,H             | Node for word processing field                         | Н                                                                                                   | Text               |
| 5 | 1,H,1           | HOW TO TAKE field (#4) sequence number                 | 1                                                                                                   | Number             |
| 6 | 1,H,1,0         | Sequence                                               | 0                                                                                                   | Number             |
|   | 1,H,1 –<br>23,0 | HOW TO TAKE field (#4) sequence 1 – 23.                | Example, sequence 1 is: Sequence 1 = For the treatment of gout, it may take up to several weeks for | Word<br>Processing |
| 1 |                 | SEGMENT                                                | PMIDATA                                                                                             | Text               |
| 2 |                 | File                                                   | 50.621                                                                                              | Number             |
| 3 | 1               | IEN for PMI-ENGLISH file (#50.621)                     | 1                                                                                                   | Number             |
| 4 | 1,S             | Node for word processing field                         | S                                                                                                   | Text               |
| 5 | 1,S,0           | Sequence                                               | 0                                                                                                   | Number             |

| 1 | 1,S,0        | SIDE EFFECTS field (#6)                 | ^^29^29^3160223         | Word       |
|---|--------------|-----------------------------------------|-------------------------|------------|
|   |              | zero node                               |                         | Processing |
| 1 |              | SEGMENT                                 | PMIDATA                 | Text       |
| 2 |              | File                                    | 50.621                  | Number     |
| 3 | 1            | Field                                   | 1                       | Number     |
| 4 | 1,S          | Node for word processing field          | S                       | Text       |
| 5 | 1,S,1        | SIDE EFFECTS field (#6)                 | 1                       | Number     |
|   |              | sequence number                         |                         |            |
| 6 | 1,S,1,0      | Sequence                                | 0                       | Number     |
|   | 1,S,1 – 29,0 | SIDE EFFECTS field (#6)                 | Example, sequence 1     | Word       |
|   |              | sequence $1-29$ .                       | is:                     | Processing |
|   |              |                                         | Sequence $1 = $ For the |            |
|   |              |                                         | treatment of gout, it   |            |
|   |              |                                         | may take up to several  |            |
|   |              |                                         | weeks for               |            |
| 1 |              | SEGMENT                                 | PMIDATA                 | Text       |
| 2 |              | File                                    | 50.621                  | Number     |
| 3 | 1            | IEN for PMI-ENGLISH file (#50.621)      | 1                       | Number     |
| 4 | 1,P          | Node for word processing field          | P                       | Text       |
| 5 | 1,P,0        | Sequence                                | 0                       | Number     |
| 1 | 1,P,0        | PRECAUTIONS field (#11)                 | ^^22^22^3160223         | Word       |
|   |              | zero node                               |                         | Processing |
| 1 |              | SEGMENT                                 | PMIDATA                 | Text       |
| 2 |              | File                                    | 50.621                  | Number     |
| 3 | 1            | Field                                   | 1                       | Number     |
| 4 | 1,P          | Node for word processing field          | P                       | Text       |
| 5 | 1,P,1        | SIDE EFFECTS field (#6) sequence number | 1                       | Number     |
| 6 | 1,P,1,0      | Sequence                                | 0                       | Number     |
| 1 | 1,P,1 – 22   | PRECAUTIONS field (#11)                 | Example, sequence 1     | Word       |
|   |              | sequence numbers 1-22                   | is:                     | Processing |
|   |              |                                         | PRECAUTIONS:            |            |
|   |              |                                         | Before taking           |            |
|   |              |                                         | allopurinol, tell your  |            |
|   |              |                                         | doctor or               |            |
| 1 |              | SEGMENT                                 | PMIDATA                 | Text       |
| 2 |              | File                                    | 50.621                  | Number     |
| 3 | 1            | IEN for PMI-ENGLISH file (#50.621)      | 1                       | Number     |
| 4 | 1,I          | Node for word processing field          | Ι                       | Text       |
| 5 | 1,I,0        | Sequence                                | 0                       | Number     |
| 1 | 1,I,0        | DRUG INTERACTIONS field                 | ^^19^19^3160223         | Word       |
|   |              | (#10) zero node.                        |                         | Processing |
| 1 |              | SEGMENT                                 | PMIDATA                 | Text       |

| 2 |            | File                                          | 50.621                    | Number     |
|---|------------|-----------------------------------------------|---------------------------|------------|
| 3 | 1          | Field                                         | 1                         | Number     |
| 4 | 1,I        | Node for word processing field                | I                         | Text       |
| 5 | 1,I,1      | DRUG INTERACTIONS field                       | 1                         | Number     |
|   |            | (#10) sequence number                         |                           |            |
| 6 | 1,I,1,0    | Sequence                                      | 0                         | Number     |
| 1 | 1,I,1 - 19 | DRUG INTERACTIONS field                       | Example, sequence 1       | Word       |
|   |            | (#10) sequence 1-19.                          | is:                       | Processing |
|   |            |                                               | DRUG                      |            |
|   |            |                                               | INTERACTIONS:             |            |
|   |            |                                               | Your doctor or            |            |
|   |            |                                               | pharmacist may already be |            |
| 1 |            | SEGMENT                                       | PMIDATA                   | Text       |
| 2 |            | File                                          | 50.621                    | Number     |
| 3 | 1          | IEN for PMI-ENGLISH file                      | 1                         | Number     |
|   |            | (#50.621)                                     |                           |            |
| 4 | 1,0        | Node for word processing field                | 0                         | Text       |
| 5 | 1,O,0      | Sequence                                      | 0                         | Number     |
|   | 1,O,0      | OVERDOSE field (#8) zero                      | ^^4^4^3160223             | Word       |
|   |            | node                                          |                           | Processing |
| 1 |            | SEGMENT                                       | PMIDATA                   | Text       |
| 2 |            | File                                          | 50.621                    | Number     |
| 3 | 1          | Field                                         | 1                         | Number     |
| 4 | 1,0        | Node for word processing field                | 0                         | Text       |
| 5 | 1,0,1      | DRUG INTERACTIONS field (#10) sequence number | 1                         | Number     |
| 6 | 1,0,1,0    | Sequence                                      | 0                         | Number     |
|   | 1,O,1 – 4  | OVERDOSE field (#8)                           | Example, sequence 1       | Word       |
|   |            | sequence 1 – 4                                | is:                       | Processing |
|   |            |                                               | OVERDOSE: If              |            |
|   |            |                                               | overdose is suspected,    |            |
|   |            |                                               | contact a poison control  |            |
| 1 |            | SEGMENT                                       | PMIDATA                   | Text       |
| 2 |            | File                                          | 50.621                    | Number     |
| 3 | 1          | IEN for PMI-ENGLISH file                      | 1                         | Number     |
|   |            | (#50.621)                                     |                           |            |
| 4 | 1,N        | Node for word processing field                | N                         | Text       |
| 5 | 1,N,0      | Sequence                                      | 0                         | Number     |
| 1 | 1,N,0      | NOTES field (#14) zero node.                  | ^^8^8^3160223             | Word       |
|   |            |                                               |                           | Processing |
| 1 |            | SEGMENT                                       | PMIDATA                   | Text       |
| 2 |            | File                                          | 50.621                    | Number     |
| 3 | 1          | Field                                         | 1                         | Number     |

| 4 | 1,N     | Node for word processing field | N                     | Text       |
|---|---------|--------------------------------|-----------------------|------------|
| 5 | 1,N,1   | NOTES field (#14) sequence     | 1                     | Number     |
|   |         | number                         |                       |            |
| 6 | 1,N,1,0 | Sequence                       | 0                     | Number     |
| 1 | 1,N,1-8 | NOTES field (#14) sequence     | Example, sequence 1   | Word       |
|   |         | 1-8)                           | is:                   | Processing |
|   |         |                                | NOTES: Do not share   |            |
|   |         |                                | this medication with  |            |
|   |         |                                | others.               |            |
| 1 |         | SEGMENT                        | PMIDATA               | Text       |
| 2 |         | File                           | 50.621                | Number     |
| 3 | 1       | IEN for PMI-ENGLISH file       | 1                     | Number     |
|   |         | (#50.621)                      |                       |            |
| 4 | 1,D     | Node for word processing field | D                     | Text       |
| 5 | 1,D,0   | Sequence                       | 0                     | Number     |
| 1 | 1,D,0   | MISSED DOSE field (#9) zero    | ^^8^8^3160223         | Word       |
|   |         | node.                          |                       | Processing |
| 1 |         | SEGMENT                        | PMIDATA               | Text       |
| 2 |         | File                           | 50.621                | Number     |
| 3 | 1       | Field                          | 1                     | Number     |
| 4 | 1,D     | Node for word processing field | D                     | Text       |
| 5 | 1,D,1   | MISSED DOSE field (#9)         | 1                     | Number     |
|   |         | sequence number                |                       |            |
| 6 | 1,D,1,0 | Sequence                       | 0                     | Number     |
| 1 | 1,D,1-8 | MISSED DOSE field (#9)         | Example, sequence 1   | Word       |
|   |         | sequence 1-8.                  | is:                   | Processing |
|   |         |                                | MISSED DOSE: If       |            |
|   |         |                                | you miss a dose, take |            |
|   |         |                                | it as soon as you     |            |
| 1 |         | SEGMENT                        | PMIDATA               | Text       |
| 2 |         | File                           | 50.621                | Number     |
| 3 | 1       | IEN for PMI-ENGLISH file       | 1                     | Number     |
|   |         | (#50.621)                      |                       |            |
| 4 | 1,R     | Node for word processing field | R                     | Text       |
| 5 | 1,R,0   | Sequence                       | 0                     | Number     |
| 1 | 1,R,0   | STORAGE field (#12) zero       | ^^11^11^3160223       | Word       |
| 1 |         | node.                          | D) (ID ) T;           | Processing |
| 1 |         | SEGMENT                        | PMIDATA 50.621        | Text       |
| 2 |         | File                           | 50.621                | Number     |
| 3 | 1       | Field                          | 1                     | Number     |
| 4 | 1,R     | Node for word processing field | R                     | Text       |
| 5 | 1,R,1   | STORAGE field (#12)            | 1                     | Number     |
|   |         | sequence number                |                       |            |
| 6 | 1,R,1,0 | Sequence                       | 0                     | Number     |

| 1 | 1,R,1-11 | STORAGE field (#12) | Example, sequence 1 | Word       |
|---|----------|---------------------|---------------------|------------|
|   |          | sequence 1-11.      | is:                 | Processing |
|   |          |                     | STORAGE: Store the  |            |
|   |          |                     | US product at room  |            |
|   |          |                     | temperature between |            |
|   |          |                     | 59-77               |            |

## **DATA**

Information in this section provides the GCNSEQNO information.

# Example record from the .DAT file

DATA^196
2834^000266^000266^051079090620|2835^062407^062407^049708041988|2836^003693^003693^000
054485851|2837^003694^003694^00009001755|2842^005020^005020^066992039910|2843^005021^005021^000009002401|

#### Data Values

| Piece | Description/Field Name                  | Data         | Data Type |
|-------|-----------------------------------------|--------------|-----------|
| 1     | Field Separator                         | DATA         | String    |
| 2     | Sequence Number                         | 195          | Number    |
| 1     | Internal Entry Number (IEN) for VA      | 2834         | Pointer   |
|       | Product file (#50.68)                   |              |           |
| 2     | GCNSEQNO field (#12) of VA Product file | 000266       | Number    |
|       | (#50.68)                                |              |           |
| 3     | PREVIOUS GCNSEQNO field (#12) of VA     | 000266       | Number    |
|       | Product file (#50.68)                   |              |           |
| 4     | NDC LINK TO GCNSEQNO field (#13)        | 051079090620 | Free Text |

# **DATANT**

This section contains new entries at the file level for .01 fields. The file can be any NDF file, but the structure is the same.

#### Example record from the .DAT file

DATANT^50.416^1 10014^3141218.24535^.01^360^A DATANT^50.416^2 ABSORPTION EIGHT DATANT^50.416^1

#### Data Values

| Piece | Description/Field Name | Data          | Data Type |
|-------|------------------------|---------------|-----------|
| 1     | SEGMENT NAME           | DATANT        | String    |
| 2     | FILE NUMBER            | 50.416        | Number    |
| 3     | SEQUENCE NUMBER        | 1             | Number    |
| 1     | IEN for the file       | 10014         | Pointer   |
| 2     | DATE/TIME              | 3141218.24535 | Date      |
| 3     | FIELD NUMBER           | .01           |           |

| 4 | PPS-N User ID            | 360        | Number    |
|---|--------------------------|------------|-----------|
| 5 | A = Addition to the file | A          | Free Text |
| 1 | SEGMENT NAME             | DATANT     | Free Text |
| 2 | FILE NUMBER              | 50.416     | Number    |
| 3 | SEQUENCE NUMBER          | 2          | Number    |
| 1 | DATA VALUE               | ABSORPTION | Free Text |
|   |                          | EIGHT      |           |

#### **DATAN**

This section contains the new entries for multiple type fields. The file can be any NDF file, but the structure is the same.

# Example record from the .DAT file

DATAN<sup>5</sup>0.68<sup>1</sup> 5217,129<sup>3</sup>150427.29014<sup>1</sup>4,.01<sup>3</sup>60<sup>A</sup> DATAN<sup>5</sup>0.68<sup>2</sup>

#### Data Values

| Piece | Description/Field Name                                   | Data          | Data Type |
|-------|----------------------------------------------------------|---------------|-----------|
| 1     | SEGMENT NAME                                             | DATAN         | Text      |
| 2     | IEN for VA GENERIC file (#50.6)                          | 50.68         | Pointer   |
| 3     | Sequence Number                                          | 1             | Number    |
| 1     | IEN to the file, IEN to the multiple fields.             | 5217,129      | Pointer   |
| 2     | Date.Time                                                | 3150427.29014 | Date      |
| 3     | Multiple field number, field number within the multiple. | 14,.01        | Number    |
|       | In this example, it's ACTIVE                             |               |           |
|       | INGREDIENTS multiple field (#14) and                     |               |           |
|       | ACTIVE INGREDIENTS field (#.01).                         |               |           |
| 4     | PPS-N user ID                                            | 360           | Number    |
| 5     | A = Addition to the file                                 | A             | Text      |
| 1     | Segment Name                                             | DATAN         | Text      |
| 2     | File                                                     | 50.68         | Number    |
| 3     | Sequence                                                 | 2             | Number    |
| 1     | Data Value. In this case, it's the                       | 129           | Free Text |

# **DATAO**

This section contains the edits to any NDF file for single and multiple fields. The file can be any NDF file, but the structure is the same.

Example record from the .DAT file

DATAO^50.416^1

```
10013,1^3141218.24481^99.991,.02^360
DATAO^50.416^2
1
DATAO^50.68^1
22780^3141218.24481^101^360
DATAO^50.68^2
DATAO^50.67^1
222551^3160219.32985^1^360
DATAO^50.67^2
068094010961
DATAO^50.67^1
222551^3160219.32985^10^360
DATAO^50.67^2
DATAO^50.67^1
222551^3160219.32985^3^360
DATAO^50.67^2
3500
DATAO^50.67^1
222551^3160219.32985^4^360
DATAO^50.67^2
FISH OIL
DATAO^50.67^1
222551^3160219.32985^5^360
DATAO^50.67^2
26193
DATAN^50.67^1
222551,1<sup>3</sup>160219.32985<sup>6</sup>,.01<sup>3</sup>60<sup>A</sup>
DATAN^50.67^2
N/A
DATAO^50.67^1
222551^3160219.32985^8^360
DATAO^50.67^2
953
DATAO^50.67^1
222551^3160219.32985^9^360
DATAO^50.67^2
974
```

#### Data Values

| Piece | Description/Field Name                                                                                                    | Data          | Data Type |
|-------|----------------------------------------------------------------------------------------------------|---------------|-----------|
| 1     | SEGMENT NAME                                                                                                    | DATAO         | Free Text |
| 2     | File - In this case, it's DRUG INGREDIENTS file (#50.416)                                                                                             | 50.416        | Number    |
| 3     | Sequence Number                                                                                                    | 1             | Number    |
| 1     | IEN to the file, IEN to the multiple fields.                                                                                                    | 10013,1       | Pointer   |
| 2     | Date                                                                                                    | 3141218.24481 | Date      |
| 3     | Multiple field number, field number within the multiple.  In this example, it's EFFECTIVE DATE/TIME multiple field (#99.991) and STATUS field (#.02). | 99.991,.02    | Number    |

| 4 | PPS-N user ID                                                                                                    | 360           | Number    |
|---|----------------------------------------------------------------------------------------------------|---------------|-----------|
| 1 | Value for the field. In this case, its 1 for ACTIVE for STATUS field (#.02) of the EFFECTIVE DATE/TIME multiple (#99.991). | 1             | Number    |
| 1 | SEGMENT NAME                                                                                                    | DATAO         | Free Text |
| 2 | FILE - In this case, it's VA PRODUCT file (#50.68)                                                                         | 50.68         | Number    |
| 3 | Sequence Number                                                                                                    | 1             | Number    |
| 1 | IEN to the file                                                                                                    | 22780         | Pointer   |
| 2 | Date                                                                                                    | 3141218.24481 | Date      |
| 3 | Field IEN for the file. In this case, it's the HAZARDOUS TO HANDLE field (#101) for VA PRODUCT file (#50.68)               | 101           | Pointer   |
| 4 | PPS-N user ID                                                                                                    | 360           | Number    |
| 1 | Value. In this case, it's 1 for YES                                                                                        | 1             | Number    |
| 1 | SEGMENT NAME                                                                                                    | DATAO         | Free Text |
| 2 | File. In this case, NDC/UPN file (#50.67)                                                                                  | 50.67         | Number    |
| 3 | Sequence Number                                                                                                    | 1             | Number    |
| 1 | IEN for the file                                                                                                    | 222551        | Pointer   |
| 2 | Date                                                                                                    | 3160219.32985 | Date      |
| 3 | Field Number                                                                                                    | 1             | Number    |
| 4 | PPS-N user ID                                                                                                    | 360           | Number    |
| 1 | SEGMENT NAME                                                                                                    | DATAO         | Free Text |
| 2 | File. In this case, NDC/UPN file (#50.67)                                                                                  | 50.67         | Number    |
| 3 | Sequence Number                                                                                                    | 1             | Free Text |
| 1 | IEN for the file                                                                                                    | 222551        | Pointer   |
| 2 | Date                                                                                                    | 3160219.32985 | Date      |
| 3 | Field number for the file                                                                                                  | 10            | Number    |
| 4 | PPS-N user ID                                                                                                    | 360           | Number    |
| 1 | SEGMENT NAME                                                                                                    | DATAO         | Free Text |
| 2 | File                                                                                                    | 50.67         | Number    |
| 3 | Sequence Number                                                                                                    | 2             | Number    |
| 1 | NDC                                                                                                    | 068094010961  | Number    |

# **PRODUCT**

This section contains all of the products defined.

Example record from the .DAT file PRODUCT^2830

#### Data Values

| Piece | Description/Field Name           | Data    | Data Type |
|-------|----------------------------------|---------|-----------|
| 1     | SEGMENT NAME                     | PRODUCT | Text      |
| 2     | IEN for VA PRODUCT file (#50.68) | 2830    | Pointer   |
| 1     | SEGMENT NAME                     | PRODUCT | Text      |
| 2     | IEN for VA PRODUCT file (#50.68) | 2831    | Pointer   |

#### **GENERIC**

This section contains the VA Generic entries that were modified.

Example record from the .DAT file GENERIC^10003

GENERIC^10004

#### Data Values

| Piece | Description/Field Name          | Data    | Data Type |
|-------|---------------------------------|---------|-----------|
| 1     | SEGMENT NAME                    | GENERIC | Text      |
| 2     | IEN for VA GENERIC file (#50.6) | 10003   | Pointer   |
| 1     | SEGMENT NAME                    | GENERIC | Text      |
| 2     | IEN for VA GENERIC file (#50.6) | 10004   | Pointer   |

#### POE

This section contains the copay related reference.

Example record from the .DAT file

**POE^**12994

**POE^**13576

# Data Values

| Piece | Description/Field Name           | Data  | Data Type |
|-------|----------------------------------|-------|-----------|
| 1     | SEGMENT NAME                     | POE   | Text      |
| 2     | IEN for VA PRODUCT file (#50.68) | 12995 | Pointer   |
| 1     | SEGMENT NAME                     | POE   | Text      |
| 2     | IEN for VA PRODUCT file (#50.68) | 13576 | Pointer   |

# CMOP -

Example record from the .DAT file

CMOP^10025

CMOP^23841

# Data Values

| ece Description/Field Name | Data | Data Type |
|----------------------------|------|-----------|
|----------------------------|------|-----------|

| Piece | Description/Field Name           | Data  | Data Type |
|-------|----------------------------------|-------|-----------|
| 1     | SEGMENT NAME                     | CMOP  | Text      |
| 2     | IEN for VA PRODUCT file (#50.68) | 10025 | Pointer   |

#### NFI

This section contains the National Formulary reference.

Example record from the .DAT file

NFI^1668 NFI^4657

#### Data Values

| Piece | Description/Field Name           | Data | Data Type |
|-------|----------------------------------|------|-----------|
| 1     | SEGMENT NAME                     | NFI  | Text      |
| 2     | IEN for VA PRODUCT file (#50.68) | 1668 | Pointer   |
| 1     | SEGMENT NAME                     | NFI  | Text      |
| 2     | IEN for VA PRODUCT file (#50.68) | 1668 | Pointer   |

# **CLASS**

This section contains the VA Drug class references.

Example record from the .DAT file

CLASS<sup>25303</sup>0 25303<sup>319</sup>4977 CLASS<sup>25304</sup>0 25304<sup>319</sup>4977

#### Data Values

| Piece | Description/Field Name               | Data  | Data Type |
|-------|--------------------------------------|-------|-----------|
| 1     | SEGMENT NAME                         | CLASS | Text      |
| 2     | IEN for VA PRODUCT file (#50.68)     | 13018 | Pointer   |
| 3     | Sequence                             | 0     | Number    |
| 1     | IEN for VA PRODUCT file (#50.68)     | 13018 | Pointer   |
| 2     | IEN for VA DRUG CLASS file (#50.605) | 319   | Pointer   |
| 3     | IEN for VA GENERIC file (#50.6)      | 4977  | Pointer   |
| 1     | SEGMENT NAME                         | CLASS | Text      |
| 2     | IEN for VA PRODUCT file (#50.68)     | 25304 | Pointer   |
| 3     | Sequence                             | 0     | Number    |
| 1     | IEN for VA PRODUCT file (#50.68)     | 25304 | Pointer   |
| 2     | IEN for VA DRUG CLASS file (#50.605) | 319   | Pointer   |
| 3     | IEN for VA GENERIC file (#50.6)      | 4977  | Pointer   |

# **REM**

This section contains products that require re-matching.

#### Example record from the .DAT file

REM<sup>1784</sup> 1785 REM<sup>5153</sup> 5154

#### Data Values

| Piece | Description/Field Name           | Data | Data Type |
|-------|----------------------------------|------|-----------|
| 1     | SEGMENT NAME                     | REM  | Text      |
| 2     | IEN for VA PRODUCT file (#50.68) | 1784 | Pointer   |
| 1     | SEGMENT NAME                     | REM  | Text      |
| 2     | IEN for VA PRODUCT file (#50.68) | 5154 | Pointer   |

#### MESSAGE

This section contains the information for the DATA UPDATE FOR NDF report email.

# Example record from the .DAT file

```
MESSAGE^0^0
^^157^157^3150429
MESSAGE^1^0
MESSAGE^2^0
The following VA Products have been added to the National
MESSAGE^3^0
Drug File. You may wish to review, then match or unmatch
MESSAGE^4^0
local drug file entries based on this updated information.
MESSAGE^5^0
MESSAGE^6^0
  ALCLOMETASONE 0.02% CREAM, TOP
                                    [A1745]
MESSAGE^7^0
   (DISPENSE UNIT - 0.2ML EACH)
MESSAGE^8^0
   ALCLOMETASONE 0.05% CREAM, TOP
                                     [A1746]
MESSAGE^9^0
   (DISPENSE UNIT - GM)
MESSAGE^10^0
   ALCLOMETASONE 0.06% CREAM, TOP
                                  [A1748]
MESSAGE^11^0
   (DISPENSE UNIT - GM)
MESSAGE^12^0
   ALCLOMETASONE 0.08% CREAM, TOP
                                  [A1747]
MESSAGE^13^0
   (DISPENSE UNIT - GM)
MESSAGE^14^0
  ALFALFA 500MG TAB
                         [A1403]
MESSAGE^15^0
   (DISPENSE UNIT - TAB)
MESSAGE^16^0
   12534-0369-03 12634-0369-03 77273-0700-25 77273-0700-50
MESSAGE^17^0
   00761-0183-20
MESSAGE^18^0
  AMYLASE 60MG/PAPAIN 60MG TAB, CHEW [null]
MESSAGE^19^0
   (DISPENSE UNIT - null)
MESSAGE^20^0
```

```
ASPIRIN 150MG TAB [A1749]
MESSAGE^21^0
   (DISPENSE UNIT - CAP/TAB)
MESSAGE^22^0
   ASPIRIN 200MG TAB
                       [A1750]
MESSAGE^23^0
   (DISPENSE UNIT - CAP/TAB)
MESSAGE^24^0
   ASPIRIN 250MG TAB [A1751]
MESSAGE^25^0
   (DISPENSE UNIT - CAP/TAB)
MESSAGE^26^0
   BI SUBCARBONATE 260MG/KAOLIN 5.2GM/PECTIN 260MG/30ML SUSP
                                                             [B0171]
MESSAGE^27^0
   (DISPENSE UNIT - ML)
MESSAGE^28^0
   IV INFUSION SET (WINTHROP)
MESSAGE^29^0
   (DISPENSE UNIT - null)
MESSAGE^30^0
   00074-9245-68 00074-6646-01 00074-6516-01 00074-6480-02
MESSAGE^31^0
   00074-1169-01 08290-3872-26 00074-9247-68
                                                     00074-9246-68
MESSAGE^32^0
   00074-6517-03
                   00074-6517-01
                                    00074-6516-03
                                                     00074-6462-01
MESSAGE^33^0
   00074-6440-12
                   00074-3559-03 00074-1877-68 00074-1753-02
MESSAGE^34^0
  00074-1642-48
                   08024-3900-01 00074-9252-68
MESSAGE^35^0
   MENTHOL 1.25%/ME NICOTINATE 0.7%/ME SALICYLATE 30% OINT, TOP [null]
MESSAGE^36^0
   (DISPENSE UNIT - null)
MESSAGE^37^0
   MENTHOL 3%/ME NICOTINATE 0.5%/ME SALICYLATE 30% GEL, TOP [A0515]
MESSAGE^38^0
   (DISPENSE UNIT - GM)
MESSAGE^39^0
   41100-0078-72
                   41100-0080-29
                                    41100-0079-48 41100-0081-36
MESSAGE^40^0
   41100-0079-63
                   41100-0080-52
MESSAGE^41^0
   TRICLOSAN 0.1%/ZINC OXIDE 10.8% PWDR, TOP
                                             [T0205]
MESSAGE^42^0
   (DISPENSE UNIT - GM)
MESSAGE^43^0
   41100-0087-25
MESSAGE^44^0
   UNIBASE OINT
                  [null]
MESSAGE^45^0
   (DISPENSE UNIT - null)
MESSAGE^46^0
   00047-3122-23
MESSAGE^47^0
   VISHNU WARFARIN 150MG TAB [V0251]
MESSAGE^48^0
   (DISPENSE UNIT - TAB)
MESSAGE^49^0
MESSAGE^50^0
The following active VA Products are no longer marked for CMOP.
MESSAGE^51^0
All local drug file entries matched to these VA Products will
```

```
MESSAGE^52^0
be UNMARKED for CMOP. In order to have these entries dispensed
MESSAGE^53^0
by CMOP any local DRUG file (#50) entries matched to these
MESSAGE^54^0
products must be re-matched to another VA product that is actively
MESSAGE^55^0
marked for CMOP dispensing.
MESSAGE^56^0
MESSAGE^57^0
   AMYLASE 60MG/PAPAIN 60MG TAB, CHEW
                                         [null]
MESSAGE^58^0
   ASPIRIN 250MG TAB
                         [A1751]
MESSAGE^59^0
   ASPIRIN 500MG/CAFFEINE 32MG TAB
                                        [A1707]
MESSAGE^60^0
MESSAGE^61^0
The following products will be inactivated on the date listed. No alternative
MESSAGE^62^0
products have been found.
MESSAGE^63^0
MESSAGE^64^0
   DRESSING, PROMOGRAN MATRIX 19.1IN X 19.1IN JJ#PG019
                                                           [XU657]
MESSAGE^65^0
   02/15/2014
MESSAGE^66^0
   DRESSING, PROMOGRAN PRISMA MATRIX 4.34SQ IN JJ#MA028
                                                            [XT106]
MESSAGE^67^0
   02/15/2014
MESSAGE^68^0
   EPOPROSTENOL NA 1.5MG/VIL INJ [E0217]
MESSAGE^69^0
   02/10/2014
MESSAGE^70^0
   DRESSING, PROMOGRAN PRISMA MATRIX 19.1SQ IN JJ#MA123
                                                           [XT105]
MESSAGE^71^0
   02/15/2014
MESSAGE^72^0
   EPOPROSTENOL NA 0.5MG/VIL INJ
                                    [E0216]
MESSAGE^73^0
   02/10/2014
MESSAGE^74^0
   DRESSING, PROMOGRAN MATRIX 4.34IN X 4.34IN JJ#PG004
                                                          [XU658]
MESSAGE^75^0
    02/15/2014
MESSAGE^76^0
MESSAGE^77^0
The following product(s) have been inactivated. No alternative products have
MESSAGE^78^0
been found.
MESSAGE^79^0
MESSAGE^80^0
   AMYLASE 60MG/PAPAIN 60MG TAB, CHEW [null]
MESSAGE^81^0
   ASPIRIN 150MG TAB
                          [A1749]
MESSAGE^82^0
   ASPIRIN 200MG TAB
                          [A1750]
MESSAGE^83^0
```

```
ASPIRIN 250MG TAB [A1751]
MESSAGE^84^0
    IV INFUSION SET (WINTHROP)
                                   [null]
MESSAGE^85^0
   NIACIN 1000MG/SIMVASTATIN 40MG TAB, SA
                                             [N0627]
MESSAGE^86^0
   UNIBASE OINT
                    [null]
MESSAGE^87^0
MESSAGE^88^0
The National Formulary Indicator has changed for the following
MESSAGE^89^0
VA Products. The National Formulary Indicator will automatically
MESSAGE^90^0
be changed in your local DRUG file (#50). Please review the
MESSAGE^91^0
VISN and Local Formulary designations of these products and
MESSAGE^92^0
make appropriate changes.
MESSAGE^93^0
MESSAGE^94^0
 FORMULARY ITEMS
MESSAGE^95^0
   NONE
MESSAGE^96^0
MESSAGE^97^0
 NON-FORMULARY ITEMS
MESSAGE^98^0
   NONE
MESSAGE^99^0
MESSAGE^100^0
The following VA Generic Name(s) have been edited or added. Any product
MESSAGE^101^0
matched to these products will be unmatched. If site wants to continue to use
MESSAGE^102^0
the product the site must rematch to local file #50 entries to the listed VA
MESSAGE^103^0
product.
MESSAGE^104^0
MESSAGE^105^0
   BANDAGE TUBULAR ELASTIC NET SZ 0.5 X25YD
MESSAGE^106^0
      Old Value: BANDAGE
MESSAGE^107^0
     New Value: BANDAGE, STRETCH
MESSAGE^108^0
    BANDAGE TUBULAR ELASTIC NET SZ 10 X 25YD [XS854]
MESSAGE^109^0
      Old Value: BANDAGE
MESSAGE^110^0
     New Value: BANDAGE TUBULAR
MESSAGE^111^0
MESSAGE^112^0
The following VA Print Name(s) have been edited or added. Any product matched
MESSAGE^113^0
to these products will be unmatched. If site wants to continue to use the
MESSAGE^114^0
product the site must rematch to local file #50 entries to the listed VA product.
```

```
MESSAGE^115^0
MESSAGE^116^0
   AMINOCAPROIC ACID 500MG TAB
                                  [A1744]
MESSAGE^117^0
     Old Value: AMINOCAPROIC ACID 500MG TAB
MESSAGE^118^0
     New Value: AMINOCAPROIC ACID 500MG TAB-TEST3
MESSAGE^119^0
   ASPIRIN 325MG TAB, EC, UD
                              [A1752]
MESSAGE^120^0
     Old Value: ASPIRIN 325MG EC TAB UD
MESSAGE^121^0
     New Value: ASPIRIN 325MG EC TAB UD1
MESSAGE^122^0
MESSAGE^123^0
The following VA Product Identifier(s) have been edited or added. Any product
MESSAGE^124^0
matched to these products will be unmatched. If site wants to continue to use
MESSAGE^125^0
the product the site must rematch to local file #50 entries to the listed VA
MESSAGE^126^0
product.
MESSAGE^127^0
MESSAGE^128^0
   AMINOCAPROIC ACID 500MG TAB [A1744]
MESSAGE^129^0
     Old Value: A0196
MESSAGE^130^0
     New Value: A1744
MESSAGE^131^0
   ASPIRIN 325MG TAB, EC, UD [A1752]
MESSAGE^132^0
     Old Value: A0982
MESSAGE^133^0
     New Value: A1752
MESSAGE^134^0
MESSAGE^135^0
The override dose form checks field has changed for the following products.
MESSAGE^136^0
MESSAGE^137^0
   ASPIRIN 325MG/CARISOPRODOL 200MG TAB [A0415]
MESSAGE^138^0
     changed from NO to YES
MESSAGE^139^0
MESSAGE^140^0
The following VA Drug Class(es) have been edited or added. The VA Class
MESSAGE^141^0
for this product will be automatically updated in file #50.
MESSAGE^142^0
MESSAGE^143^0
   ABACAVIR SO4 300MG TAB, UD [A1010]
MESSAGE^144^0
     Old Value: AD200
MESSAGE^145^0
     New Value: AM111
MESSAGE^146^0
```

ASPIRIN 325MG TAB, UD [A1740] MESSAGE^147^0 Old Value: CN103 MESSAGE^148^0 New Value: CN104 MESSAGE^149^0 MESSAGE^150^0 The following product(s) have been unmatched. No alternative products MESSAGE^151^0 have been found. MESSAGE^152^0 MESSAGE^153^0 AMINOCAPROIC ACID 500MG TAB [A1744] MESSAGE^154^0 ASPIRIN 325MG TAB, EC, UD [A1752] MESSAGE^155^0 BANDAGE TUBULAR ELASTIC NET SZ 0.5 X25YD [XS807] MESSAGE^156^0 BANDAGE TUBULAR ELASTIC NET SZ 10 X 25YD [XS854]

#### Data Values

MESSAGE^157^0

| Piece | Node                   | Description/Field Name                            | Data                                                      | Data Type          |
|-------|------------------------|---------------------------------------------------|-----------------------------------------------------------|--------------------|
| 1     |                        | SEGMENT                                           | MESSAGE                                                   | Text               |
| 2     | 1,2                    | Zero node for UPDATE CONTROL file (#5000)         | 0                                                         | Number             |
| 3     | 1,2,0                  | Sequence                                          | 0                                                         | Number             |
| 1     | 1,2,0                  | Data value for the zero node                      | ^^157^157^3150429                                         | Word<br>Processing |
| 1     |                        | SEGMENT                                           | MESSAGE                                                   | Text               |
| 2     | 1,2                    | MESSAGE field (#2) node for word processing field | 1                                                         | Number             |
| 3     | 1,2,1                  | Sequence                                          | 0                                                         | Number             |
| 1     | 1,2,1,0                | Data value                                        | Null                                                      | Text               |
| 1     |                        | SEGMENT                                           | MESSAGE                                                   | Text               |
| 2     | 1,2                    | MESSAGE field (#2) node for word processing field | 2                                                         | Number             |
| 3     | 1,2,2,0                | Sequence                                          | 0                                                         | Number             |
| 1     | 1,2,2,0 –<br>1,2,157,0 | MESSAGE field (#2) Data<br>Value                  | The following VA Products have been added to the National | Word<br>Processing |

# **MESSAGE2**

This section contains the information for the UPDATED INTERACTIONS AND FDA MED GUIDE report email.

# Example record from the .DAT file

MESSAGE2^0^0 ^^24^24^3150429 MESSAGE2^1^0

MESSAGE2^2^0 The following interactions in National Drug File (NDF) have been added, MESSAGE2^3^0 edited or inactivated. These changes are the result of review and MESSAGE2^4^0 recommendations from the NDF support group. MESSAGE2^5^0 MESSAGE2^6^0 ADDED INTERACTION MESSAGE2^7^0 MESSAGE2^8^0 NONE MESSAGE2^9^0 MESSAGE2^10^0 EDITED INTERACTIONS MESSAGE2^11^0 MESSAGE2^12^0 CARBAMAZEPINE/TASIMELTEON CRITICAL MESSAGE2^13^0 CIPROFLOXACIN/TASIMELTEON SIGNIFICANT MESSAGE2^14^0 MESSAGE2^15^0 INACTIVATED INTERACTIONS MESSAGE2^16^0 MESSAGE2^17^0 NONE MESSAGE2^18^0 MESSAGE2^19^0 The following products have been flagged for exclusion from drug-drug MESSAGE2^20^0 interaction checks. MESSAGE2^21^0 MESSAGE2^22^0 ACETAMINOPHEN 325MG TAB [A0022] MESSAGE2^23^0 ASPIRIN 325MG TAB, EC, UD [A1752]

#### Data Values

MESSAGE2^24^0

| Piece | Node  | Description/Field Name                       | Data            | Data Type          |
|-------|-------|----------------------------------------------|-----------------|--------------------|
| 1     |       | SEGMENT                                      | MESSAGE2        | Text               |
| 2     | 1,3   | Zero node for UPDATE<br>CONTROL file (#5000) | 0               | Number             |
| 3     | 1,3,0 | Sequence                                     | 0               | Number             |
| 1     | 1,3,0 | Data value for the zero node                 | ^^24^24^3150429 | Word<br>Processing |
| 1     |       | SEGMENT                                      | MESSAGE2        | Text               |

| Piece | Node      | Description/Field Name | Data                     | Data Type  |
|-------|-----------|------------------------|--------------------------|------------|
| 2     | 1,3       | SECOND MESSAGE field   | 1                        | Number     |
|       |           | (#6) node for word     |                          |            |
|       |           | processing field       |                          |            |
| 3     | 1,3,1     | Sequence               | 0                        | Number     |
| 1     | 1,3,1,0   | Data value             | Null                     | Text       |
| 1     |           | SEGMENT                | MESSAGE2                 | Text       |
| 2     | 1,3       | SECOND MESSAGE field   | 2                        | Number     |
|       |           | (#6) node for word     |                          |            |
|       |           | processing field       |                          |            |
| 3     | 1,3,2,0   | Sequence               | 0                        | Number     |
| 1     | 1,3,2,0 - | SECOND MESSAGE field   | The following            | Word       |
|       | 1,3,24,0  | (#6) Data Value        | interactions in National | Processing |
|       |           |                        | Drug File (NDF) have     |            |
|       |           |                        | been added,              |            |

#### **TEXT**

This section contains the information for the header portion of the DRUGS UNMATCHED FROM NDF report email. The first sentence is generated by Vista and the following message text is the remainder of the header. This data is not stored in a file.

#### Example record from the .DAT file

```
TEXT<sup>1</sup>
unmatched from the National Drug File (NDF). The VA Product
TEXT^2
name and CMOP ID corresponding to the unmatched local drug file
TEXT<sup>3</sup>
names are listed on the indented line beneath each entry. An
TEXT^4
Inactivation Date may be listed for entries when this reason
TEXT<sup>5</sup>
applies. Until you rematch these entries to NDF, they will not
TEXT<sup>6</sup>
transmit to CMOP and drug-drug interaction checks will not check
TEXT^7
for these products. It is critical that you rematch these
TEXT^8
products immediately. You may also need to match a new
orderable item. Any possible dosages and local possible
dosages for these unmatched products have been deleted.
TEXT<sup>1</sup>
Therefore, the dosages for each unmatched product should
TEXT<sup>12</sup>
be reviewed after the rematch or recreated if the product
TEXT<sup>13</sup>
cannot be rematched to a VA Product through the NDF
TEXT<sup>14</sup>
```

#### Data Values

| Piece | Node | Description/Field Name | Data | Data Type |
|-------|------|------------------------|------|-----------|
| 1     |      | SEGMENT                | TEXT | Text      |

| Piece | Node | Description/Field Name | Data               | Data Type |
|-------|------|------------------------|--------------------|-----------|
| 2     |      | Sequence 1-14          | 1 -14              | Number    |
| 1     |      | Header line value      | unmatched from the | Text      |
|       |      |                        | National Drug File |           |
|       |      |                        | (NDF). The VA      |           |
|       |      |                        | Product            |           |

(This page included for two-sided copying.)

# **Glossary**

Automatic Match by NDC Matching Pairing of a drug from the local DRUG file

(#50) with a drug in the National Drug File with the same NDC number. This matching will be accomplished when the option *Automatic Match* of *Unmatched Drugs* is executed for the first

time.

Active Drug Drugs which contain no inactivation date in the

INACTIVE DATE field (#100) local DRUG file

(#50).

API Application Programmer Interface.

DEA, SPECIAL HDLG Field Field Field #3. A field in the local DRUG file (#50). It

contains one or more codes representing special

characteristics of a product.

DRUG File See Local DRUG file.

DRUG INGREDIENTS File File #50.416. A file that contains individual

generic drugs which are components of various

drug products.

Error In the National Drug File (NDF) software, an

error is an entry in the NATIONAL DRUG TRANSLATION file (#50.12) that does not have a match in the local DRUG file (#50).

FDA Medication Guide Paper handouts that come with many

prescription medicines given to the patient. The guides address issues that are specific to particular drugs and drug classes, and contain FDA-approved information that can help

patients avoid serious adverse events.

FSN Federal Stock Number. A unique identifying

number assigned by the Federal Supply System to a product (drug, supply, food item, etc.) for ordering and accounting purposes. Synonymous with the National Stock Number (NSN). This is one of the fields in the local DRUG file (#50).

Local DRUG File (#50) This file contains the local GENERIC NAME

(#.01), INACTIVE DATE (#100), DEA,

October 1998

SPECIAL HDLG (#3), and NDC fields, as well as others. NDF software attempts to match products from this file with products in the VA GENERIC file (#50.6) and the VA PRODUCT file (#50.58).

Manually Classed Drug

A drug from the local DRUG file (#50) which could not be matched, but has been assigned a VA Drug Classification through the use of the *Allow Unmatched Drugs to Be Classed* menu option.

Manufacturer Code

The first portion of the NDC Number (the first 4-6 digits). Identifies the manufacturer of the product.

NATIONAL DRUG File (#50.6)

This file contains a list of available drug products. It includes specific information for each product, including trade name, NDC number, manufacturer, VA Drug Class code, dosage form, route of administration, strength, units, ingredients, ingredient strength and units, package code, package size, package type, VA Product Name, and VA generic name. NDF software attempts to match products from this file with products in the local DRUG file (#50).

National Drug Identifier

A unique, HL7 compatible code assigned to all products marked for CMOP transmission. This code is utilized to transmit VA Print name and dispense unit from VistA to the vendor system.

NATIONAL DRUG File (#50.6)

This file contains a list of available drug products. It includes specific information for each product, including trade name, NDC number, manufacturer, VA Drug Class code, dosage form, route of administration, strength, units, ingredients, ingredient strength and units, package code, package size, package type, VA product name, and VA generic name. NDF software attempts to match products from this file with products in the local DRUG file (#50).

NATIONAL DRUG TRANSLATION File (#50.612) A temporary file that is created by the NDF software. This file will contain information on drugs that have been matched, or for which a match was attempted.

NDC (NDC Number)

National Drug Code. A unique number assigned to a drug by the manufacturer for identification purposes. The NDC is in one of three formats: 4-4-2, 5-3-2, or 5-4-1. The first part is the manufacturer's code, the second part is the product number, and the last is the code for the package size and type. This is one of the fields in the local DRUG file (#50).

**NDF** 

National Drug File. Refers to the National Drug File software.

Package Code

The last portion of the NDC number (the last two digits). This identifies the package type and size in which the product is supplied.

Package Size

The actual (physical) amount of a drug in the individual package (i.e., 5000 capsules per bottle).

Package Type The physical container in which a drug is supplied (i.e., bottle, vial).

> The Pharmacy Product System-National (PPS-N) is a Web-based application that provides the ability to manage pharmacy-specific data across the VA enterprise, ensuring that all facilities are using the same base data for their operations. It allows approved national VA personnel to easily, quickly, and safely manage the VA National Formulary which directs which products (such as medications and supplies) are to be purchased and used by the VA hospital

The second portion of the NDC number (the second four digits) that identifies the specific drug.

The name of the primary menu option and of the key that must be assigned to the pharmacy coordinator and supervisors using the National Drug File software.

> NAME field (# .01) of the local DRUG file (#50) that may be a prosthetic or expendable item such as ostomy supply, alcohol pads, syringes, bed pans, etc. identified by the code "S" in the DEA/SPECIAL HDLG field (#3) of

This is the brand name. The name given to a generic product to distinguish it as one produced and sold by a specific manufacturer.

Universal Product Code. A unique number commonly used for supply items. These may be

transmission.

PPS-N

VA DRUG CLASS File (#50.605)

This file contains the VA Drug Classification codes and their descriptions. Each product has one of these codes assigned to it and stored with it.

VA Generic Name A name given to an item (drug, supply, etc. in

the VA GENERIC file (#50.6)). It is this name

which is matched with the entry in the

GENERIC NAME (local generic name) field (#.01) of the local DRUG file (#50). This name does not contain strength, unit, or dosage form.

VA Print Name

The forty character name assigned as the name

which prints on all prescription labels for products marked for CMOP transmission.

VA Product Name

The unique name assigned to each drug product

in the National Drug File. This name comes from the VA PRODUCT file (#50.68) and includes strength, unit, and dosage form.

VHA Veterans Healthcare Administration

VistA Veterans Health Information Systems and

Technology Architecture.

VUID VHA Unique Identifier. A unique integer

assigned to reference terms VHA wide.

(This page included for two-sided copying.)

# Index

 $\boldsymbol{A}$ Archiving and Purging · 9  $\overline{C}$ Callable Routines · 9 External Interfaces · 9 External Relations · 9 F File Security · 15 Files · 5 Internal Relations · 9 National Drug File V. 4.0 Menu · 7 P Package-Wide Variables · 9 Pharmacy Product System – National (PPS-N) · 121 Precautions and Potential Problems · 14 PSNMGR Key · 14 R Resource Requirements · 4

# S

Security Management · 14, 16 Software Product Security · 13